# epcom® POWER **/ LINE**

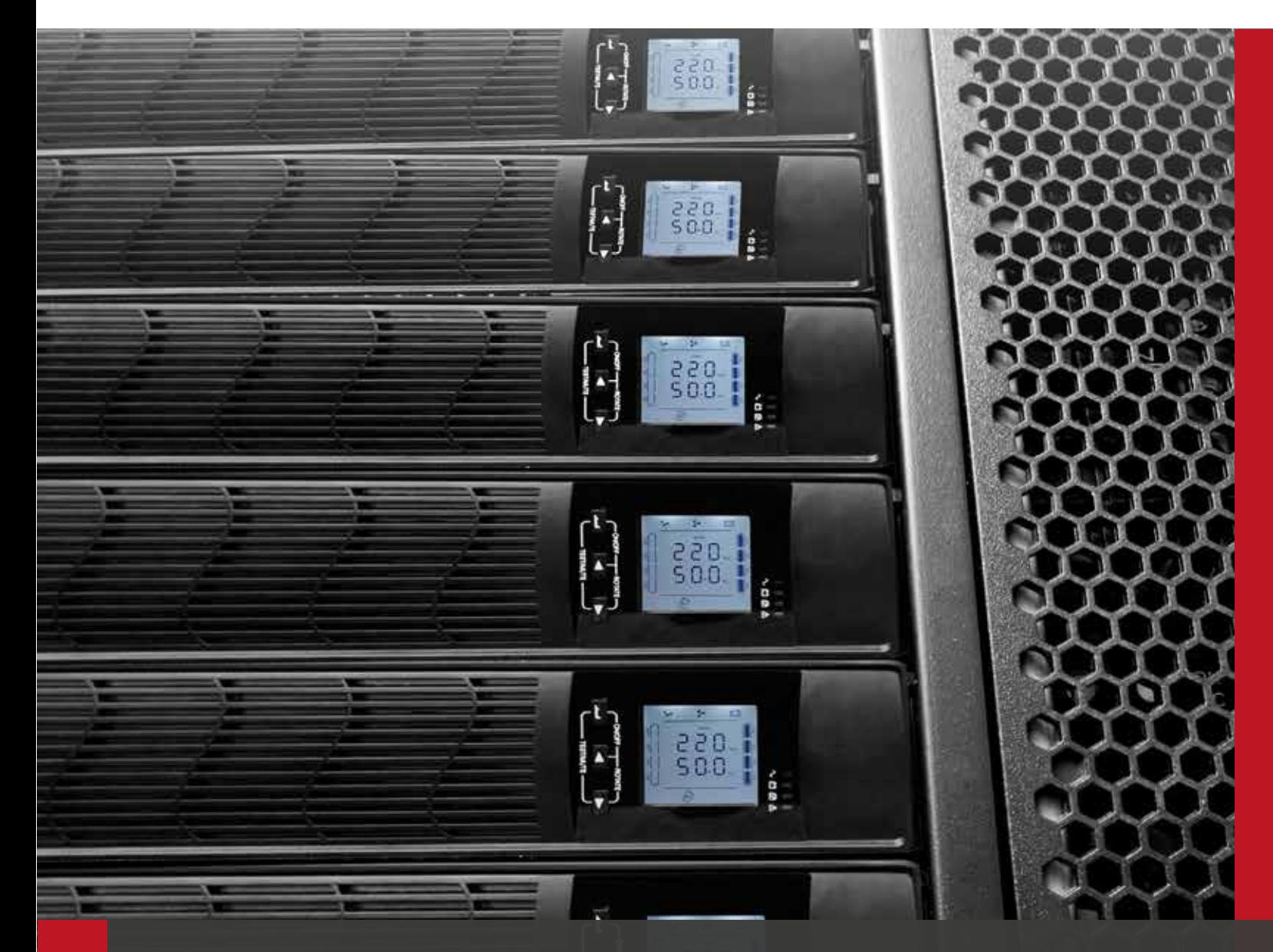

# **RT Series** User Manual

TRUE ONLINE UPS 1KVA-3KVA

# **1. Safety Information**

### 1.1 UPS Safety Information

- Read all safety information and operating instructions carefully before attempting to install, service or maintain the UPS. Save this manual properly for reuse.
- This UPS is intended for indoor use only.
- Do not operate this UPS in direct sunlight, in contact with fluids, or where there is excessive dust or humidity.
- Do not open the UPS case as you will, there is a high risk of electric shocks inside. All connection/ wiring/servicing must be performed by a qualified electrician.
- Do not connect to the equipment like hair dryer or electric heater.
- Do not use liquid extinguisher if there is a fire, a dry powder extinguisher is recommended.

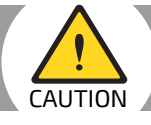

UPS has high voltage inside, do not repair it by yourself. If any questions, please contact local service center or dealer.

# 1.2 Battery Safety Information

- Environmental factors impact battery life. Elevated ambient temperatures, poor quality utility, power, and frequent short duration discharges will shorten battery life. Replacing battery periodically can help to keep UPS in normal state and assure backup time required.
- Battery installing or replacing should be performed by a qualified electrician. If you want to replace the battery cable, please purchase it from our local service center or distributors to avoid fever and lighter which can cause fire by inadequate power capacity.
- Batteries may cause electric shocks and have a high short circuit current, follow below requirements before installing or replacing the batteries.

A. Remove wristwatches, rings, jewelry and other conductive materials.

- B. Only use tools with insulated grips and handles
- C. Wear insulated shoes and gloves
- D. Do not put the metal tools or parts on the batteries
- E. Before disconnecting the terminals from the batteries, cut off all the loads to the batteries first.
- Do not dispose of the batteries with fire. The batteries may explode.
- Do not open or mutilate batteries. Released electrolyte inside is harmful to the skin and eyes, and maybe toxic.

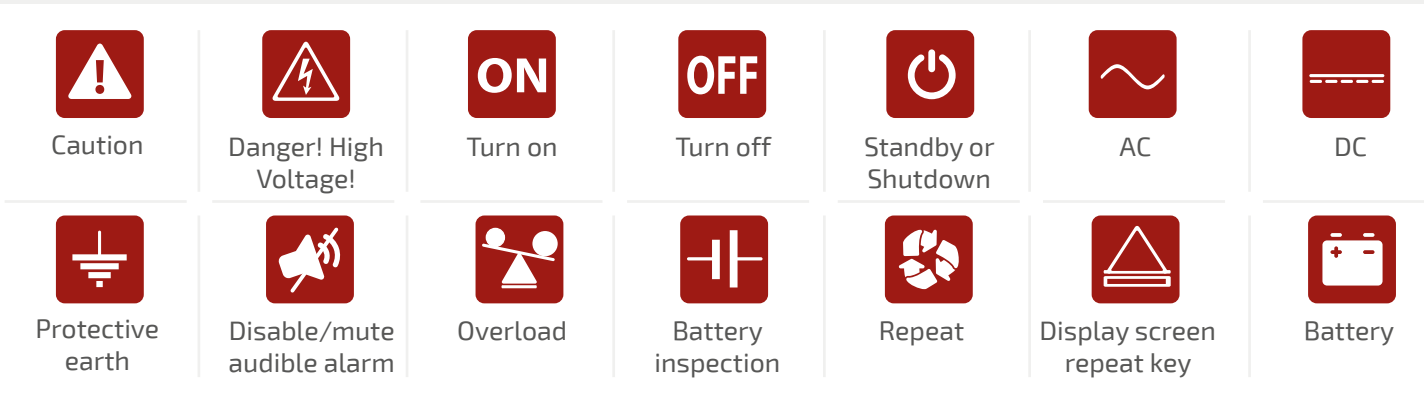

# Note: Symbol Instructions

# **2. Product Overview**

# 2.1 Specifications

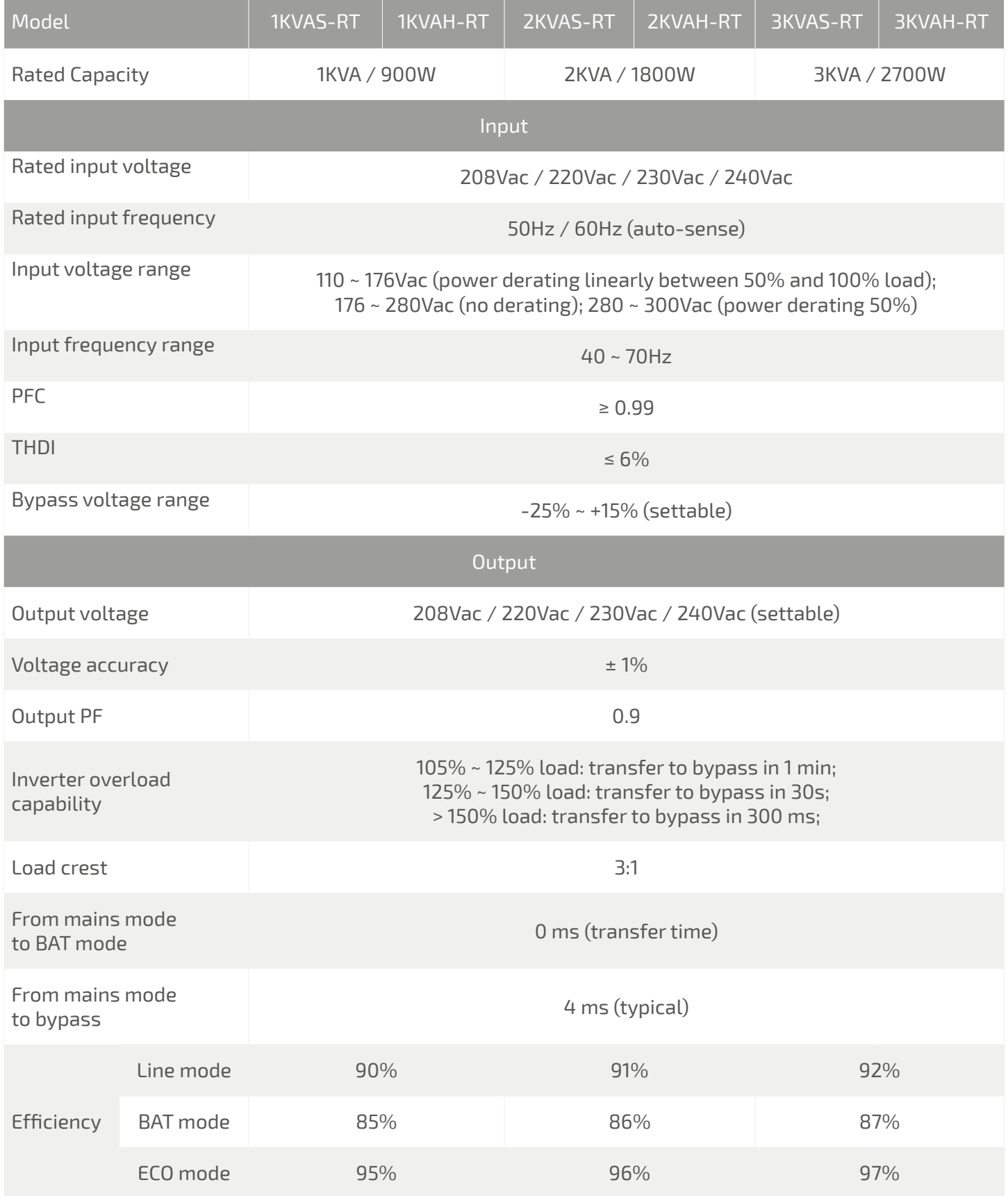

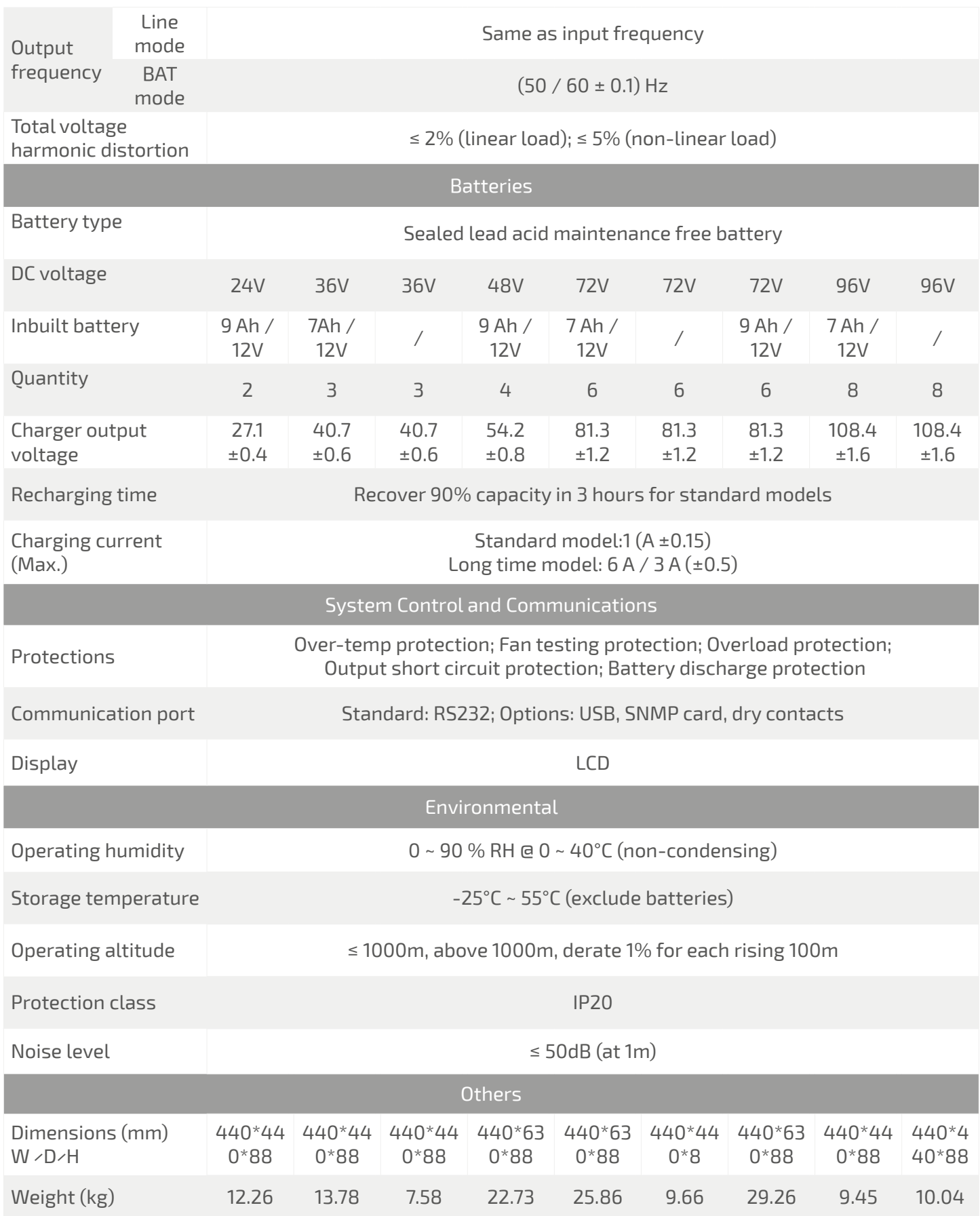

 $^{\star}$  Derate capacity to 70% in CUCF mode and to 90% when the output voltage is adjusted to 208Vac.

Note:

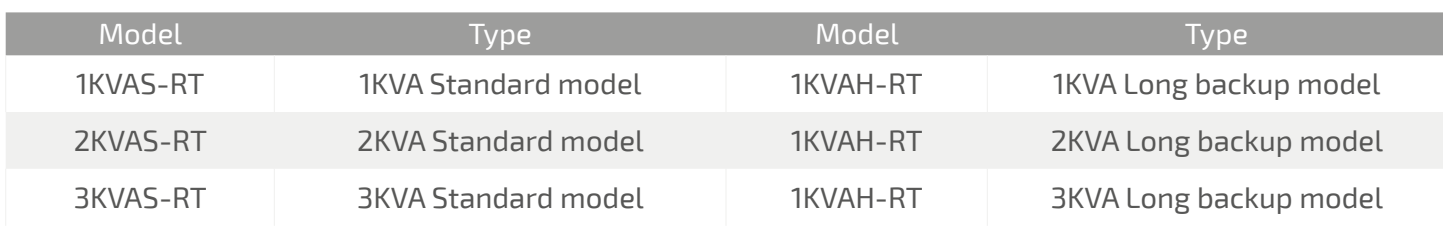

#### 2.2 Front Panel Features

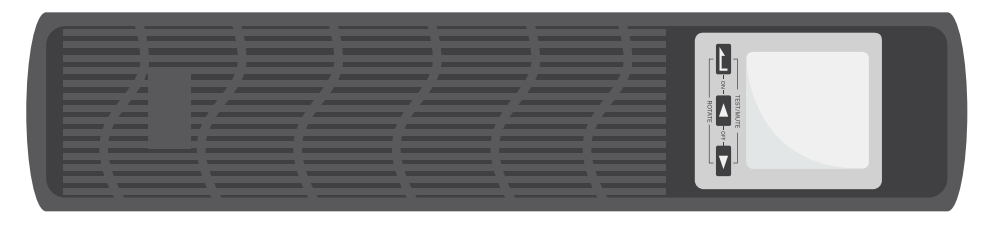

#### 2.3 Rear Panel Features

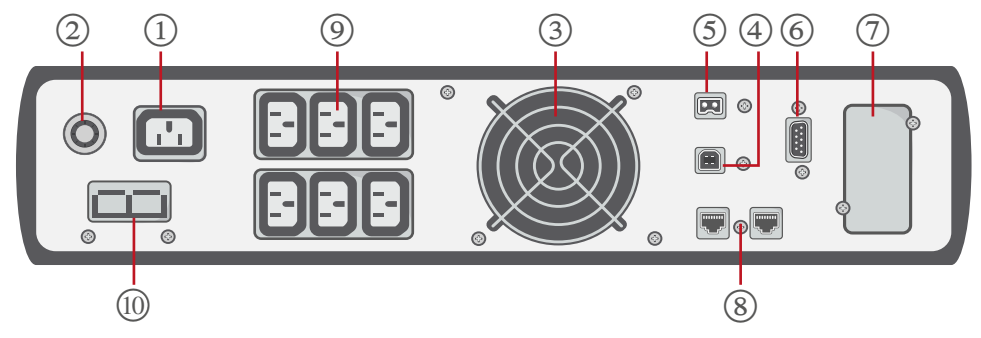

a. 1KVAS-RT(24V), 1KVAS-RT(36V) and 1KVAH-RT rear panel.

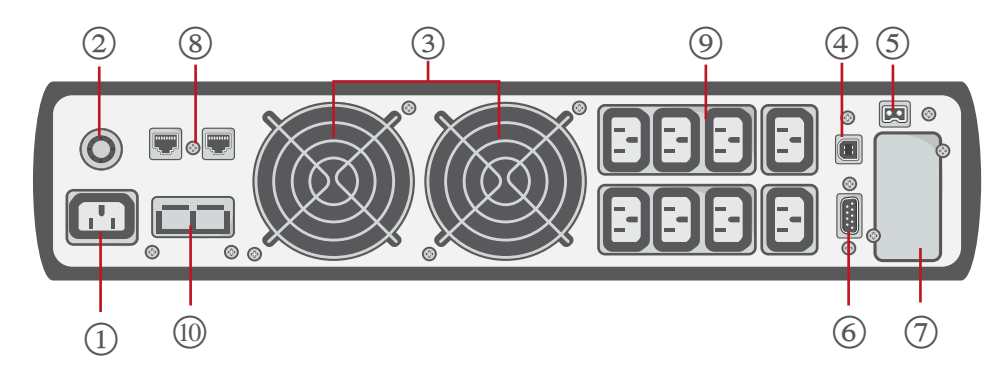

b. 2KVAS-RT (48V), 2KVAS-RT (72V) and 3KVAS-RT(72V) rear panel.

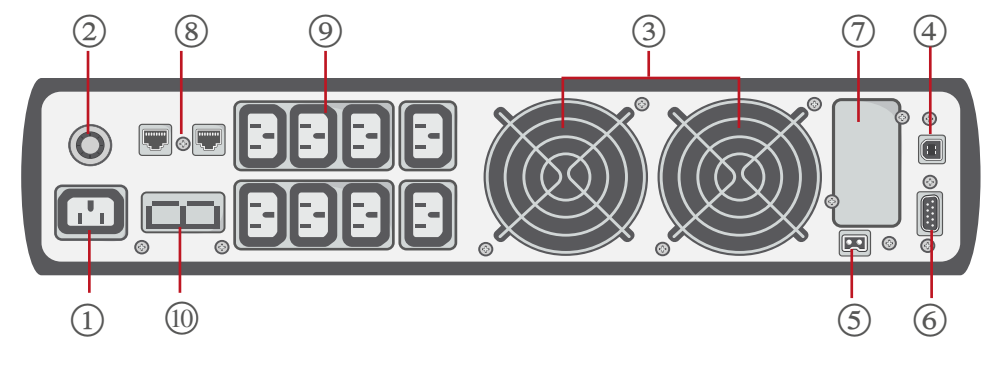

c. 2KVAH-RT, 3KVAH-RT and 3KVAS-RT(96V) rear panel.

- ① AC input socket
- ② Overcurrent
- protector
- ③ Fan
- 
- $\begin{array}{ll} \textcircled{4} & \text{USE port} \\ \textcircled{5} & \text{EPO} \text{ (Emergency)} \end{array}$ ⑤ EPO (Emergency Power Off) port
- ⑥ RS232 port
- ⑦ Intelligent slot
- Surge protection
- ⑧ for network/fax/ modem
- ⑨ Output sockets
- **Battery connector**  $\circledR$

#### Note:

The figure is for reference only. Due to the technology upgrading and development, the real unit might be different from the figure.

# **3. Installation**

### 3.1 Unpacking Inspection

- Open the UPS package and inspect the contents upon receipt. The accessories attached to the UPS contain a power cord, a user manual, communication cable, CD-ROM. The long backup model also includes the cable for connection to battery bank.
- Check if the unit is damaged during transport. Do not power on and notify the carrier and dealer if find damaged or parts missing.
- Verify this unit is the model you want to buy. Check the model name showed both on the front panel and rear panel.

#### Note:

Keep the packaging box and packaging materials for future transport use. The equipment is heavy. Always handle it with care.

### 3.2 Installation Information

- The UPS installation environment must be in good ventilation, away from water, flammable gases and corrosive entities.
- Do not lie down the UPS against the wall so that front and side panel air intake hole, rear panel air outtake hole will be unobstructed.
- The ambient temperature around the UPS should be within  $0 \sim 40^{\circ}$ C (non-condensing).
- If dismantling the machine at low temperatures, there may be condensation droplets, users can not install or operate it before UPS completely got dry both inside and outside, otherwise there will be danger of electric shocks.
- Place the UPS near the mains source so that can cut off utility power without any delay in case of emergency.
- Make sure the load connected to the UPS is off when users connect it to UPS, and then turn on the load one by one later.
- Connect the UPS with the power outlet which is over-current protected. Do not connect the UPS with power outlets whose rated current is less than the maximum input current of this UPS.
- All power outlets should be configured with earthing device for safety.
- UPS could be electrified or powered no matter the input power cord is tied or not, even when the UPS is off. The only way to cut off the output is switching off the UPS and disconnecting the mains power supply.
- For all standard model UPS, it is advised to charge the batteries over 8 hours before using. Once the AC mains power energizes the UPS, it will automatically charge the batteries. Without prior charging, UPS output remains as usual but with shorter back-up time than normal.
- When connected to motor, display equipment, laser printer etc, UPS power selection should be based on the startup power of the load which is usually twice as rated power.
- Wiring by a qualified electrician is required. Ensure input cables and output cables are connected correctly and firmly.
- If install a leakage current protective switch, please install it on output cable.
- For 1-3K series long backup model units, you may need to prepare wires for terminals based on the following table.

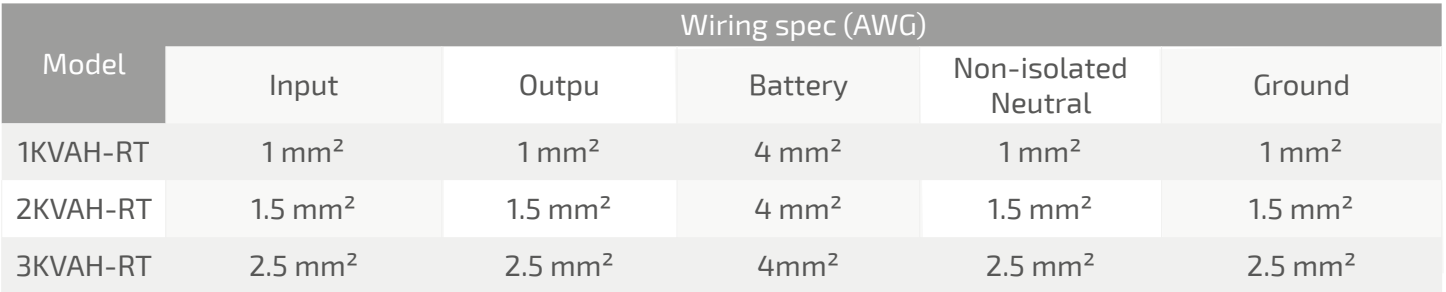

#### 3.3 Installation and Output Connection

Normally, output connection of 1~3KVA series is configured with power outlets or terminal blocks, users can plug the load cable into the UPS power outlets to energize the load. Make sure the mains cable and breakers in the building are enough for the rated capacity of UPS to avoid the hazards of electric shock or fire.

#### 3.4 External Batteries Connection (Long backup model)

• For different UPS model, users are instructed to configure different battery voltage as below table. More or less units are forbidden, or else something abnormal or faulty will appear.

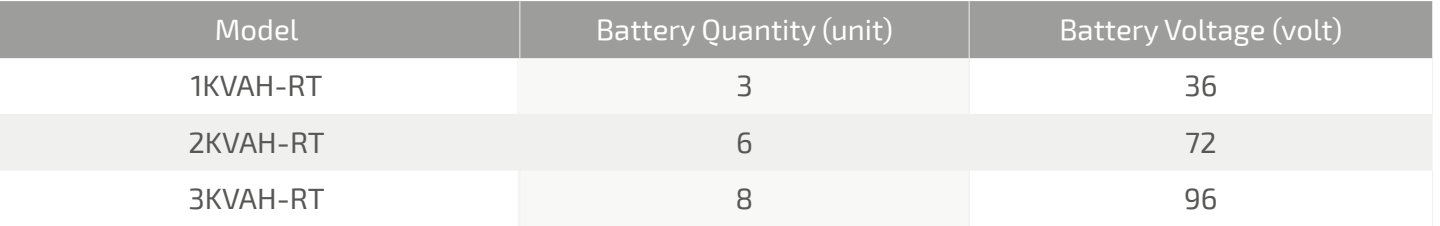

- One end of battery cable is for UPS terminals while the other end with triple cables is for battery terminals. Correct installation procedure is highly vital or else probable electric shock will arise. Users are strictly required to follow the below procedure.
- Connect batteries correctly and make sure the total battery voltage is available for UPS.
- Correctly connect the long battery cable to battery terminals first, red wire is to positive plate while black is to negative. If users connect the UPS first, electric shock or other danger may not be avoided.
- Before connecting loads, users should supply mains power and energize the UPS.
- Connect long battery cable to UPS terminals with correct poles link (red is for '+', black is for '-'), UPS will start charging automatically.
- Connect the battery pack to the battery connector.

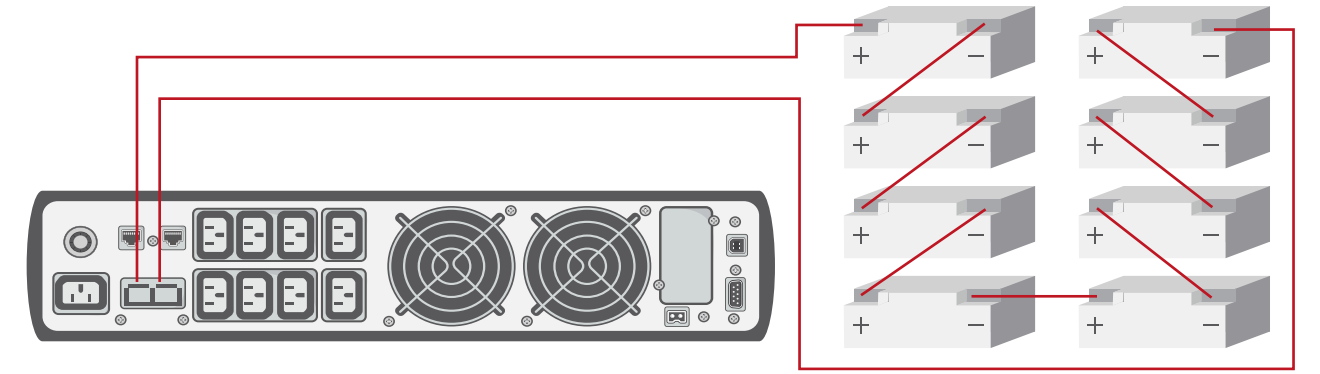

# **4. Network Functions**

#### 4.1 Communication Port

Users could monitor the UPS system through the communication port such as standard RS232 port and USB port with computer. Connecting this UPS with computer by communication cable could achieve UPS management easily.

#### **RS232 Port:**

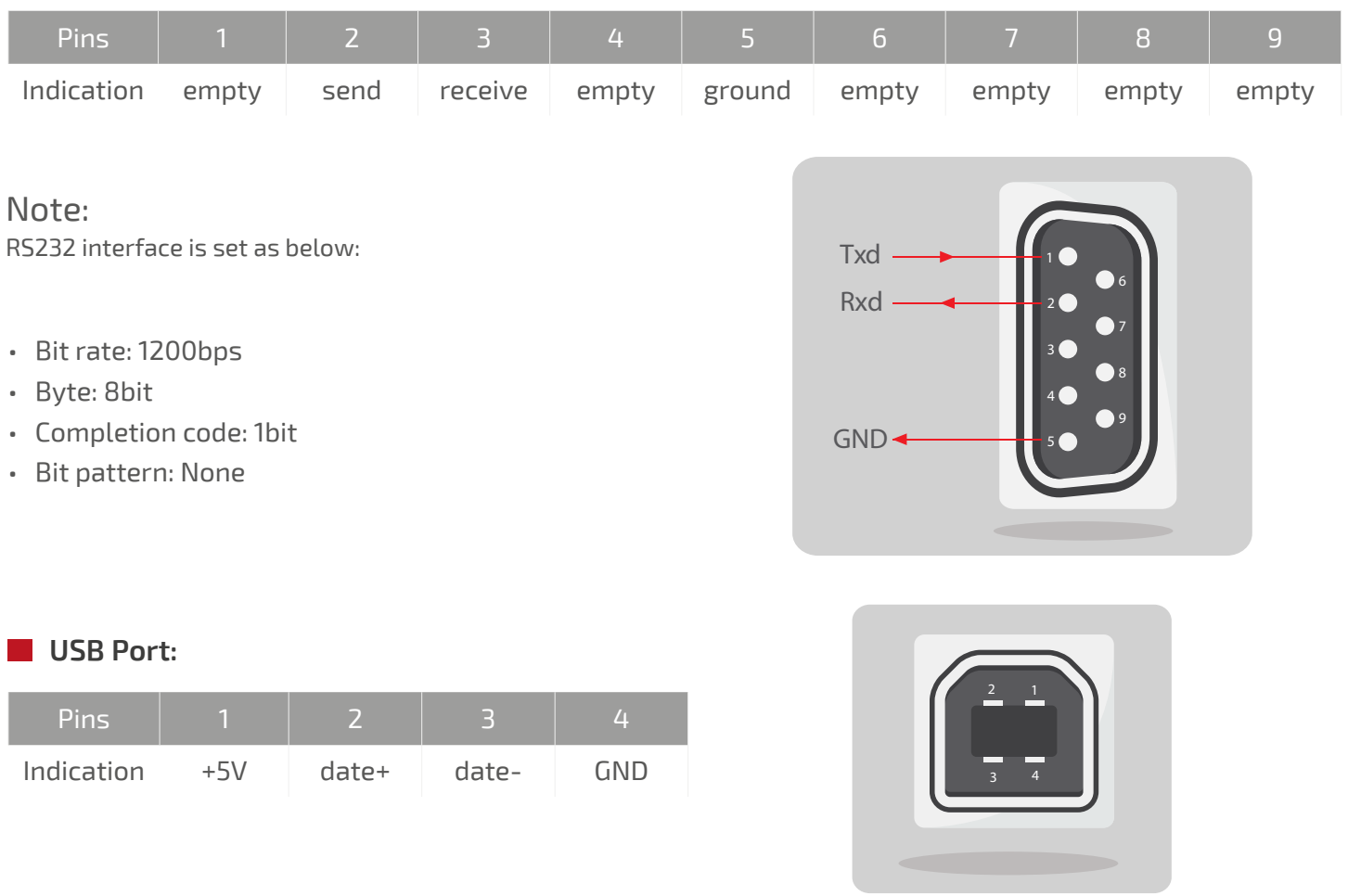

### 4.2 EPO Port (Optional)

EPO is the short for Emergency Power Off. EPO port is on the rear panel of the UPS. It's green. Users can cut off the output of UPS immediately by operating EPO port in case of emergency.

Normally, pin1 and pin2 are connected so that the machine can be working normally. When some emergencies happen, and when users have to cut off the output, just need to disconnect the connection between pin1 and pin2, or just pulling it out.

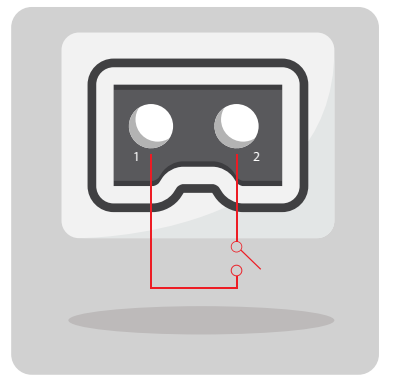

### 4.3 Intelligent Card (Optional)

There is an intelligent slot on the rear panel of the UPS, it's for SNMP card and dry contacts. Users can insert any type intelligent card from those three into it to monitor and manager the UPS. And users don't have to turn off the UPS when install the intelligent card. Follow below process:

- First of all, remove the intelligent slot cover
- Then insert the intelligent card (SNMP card and dry contacts)
- Finally, screw the intelligent card back.
- Bit pattern: None

#### **SNMP Card (optional)**

SNMP card on UPS is compatible with the most software, hardware and network operating system, it is a network management of UPS, with this function, UPS can login on internet , which can supply information of UPS status and input power, and even possible to control UPS via net management system.

#### **Dry Contacts Card (optional)**

Insert the dry contacts card into the intelligent slot. It's another type function of intelligent monitoring.

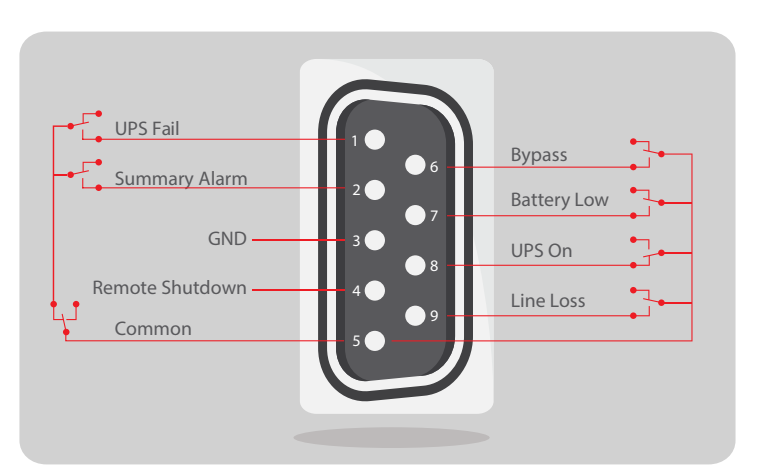

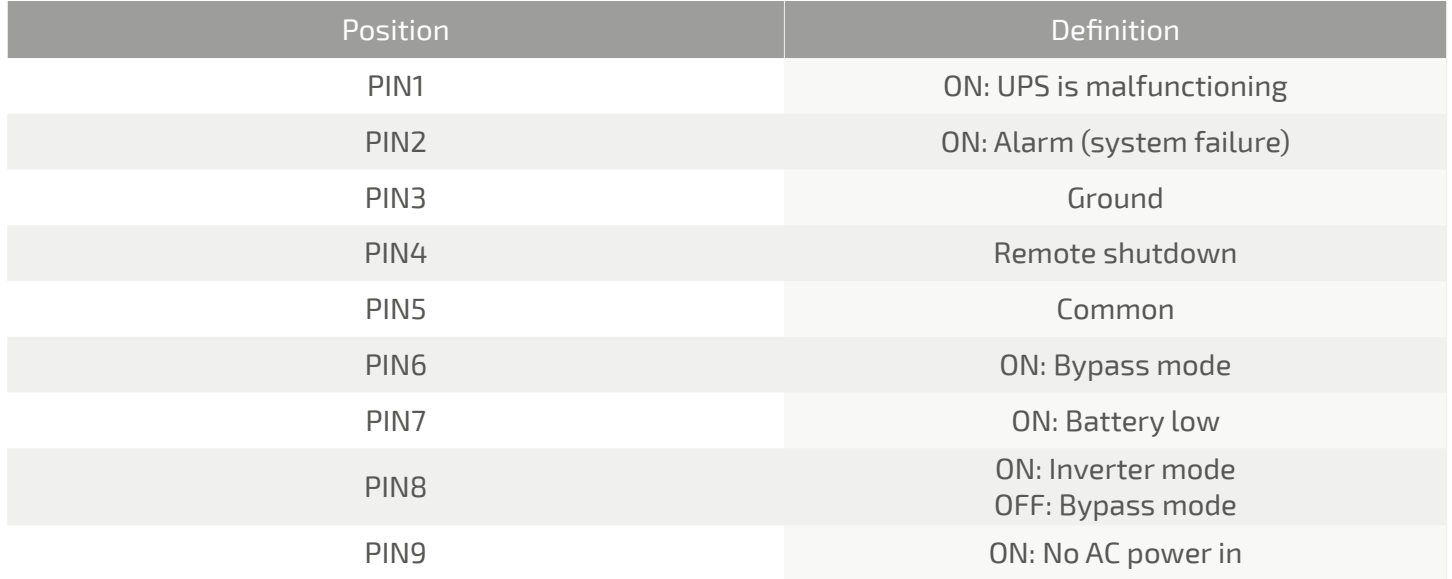

# **5. Operation**

5.1 Button Operation

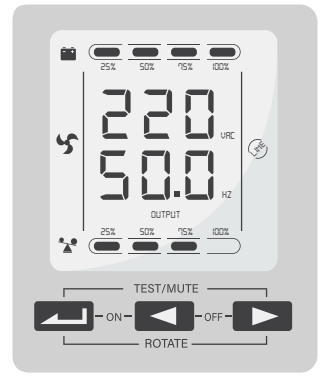

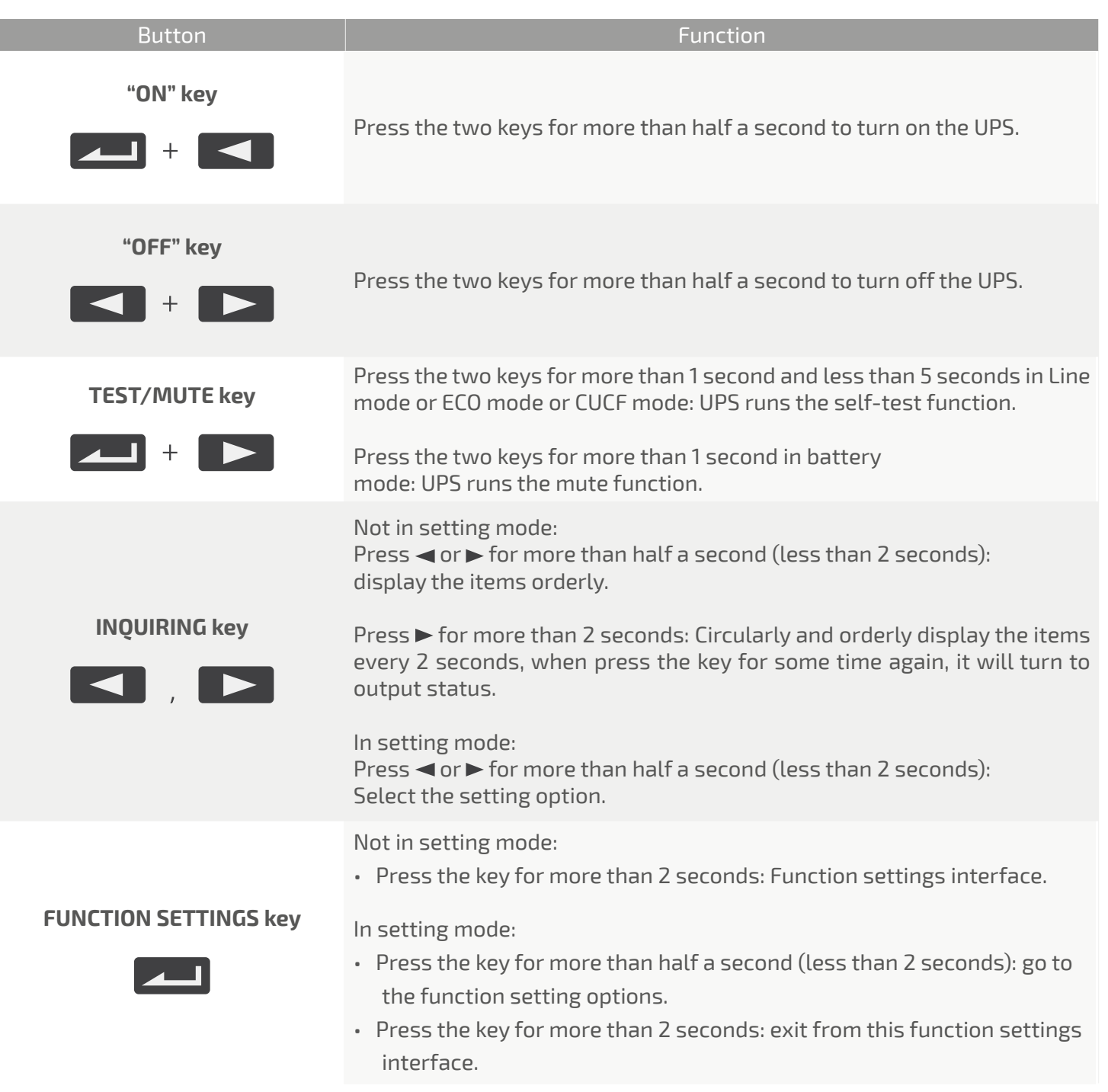

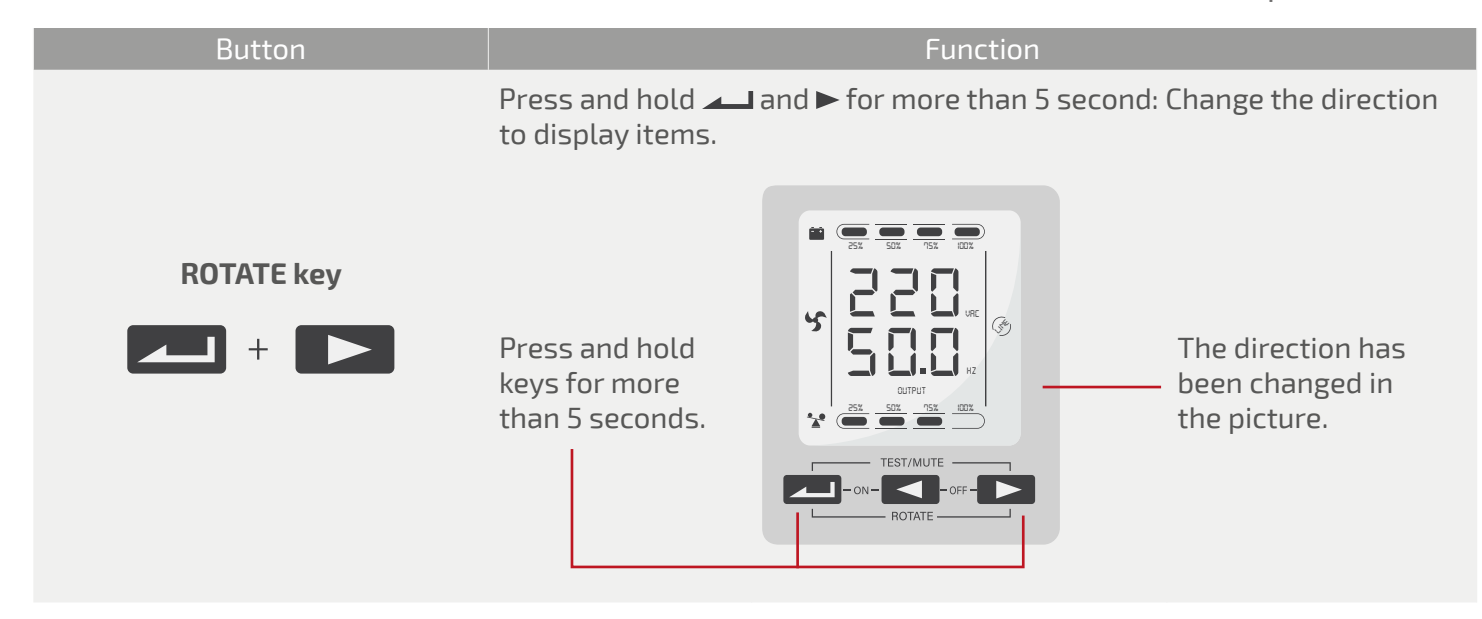

#### 5.2 Display Interface

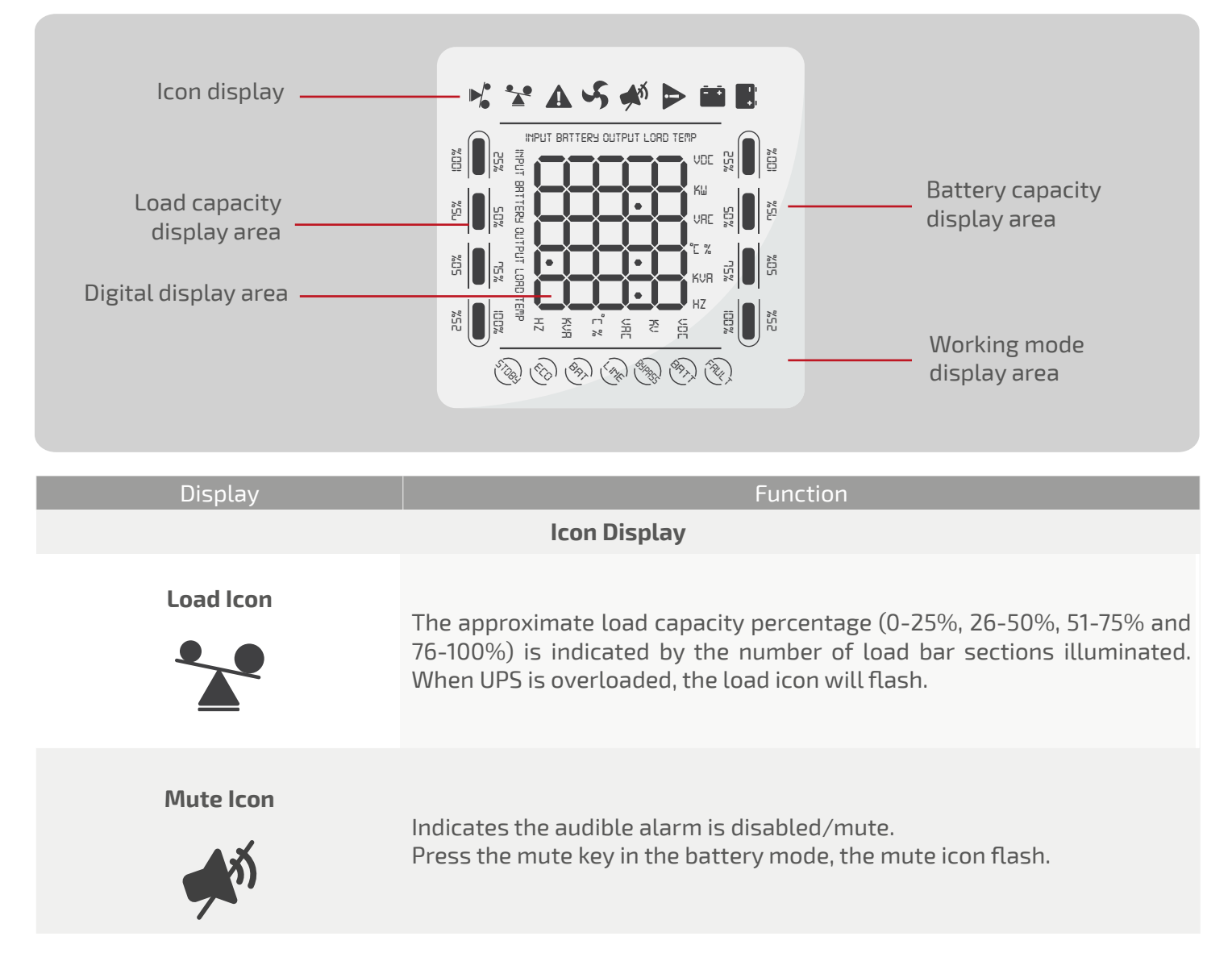

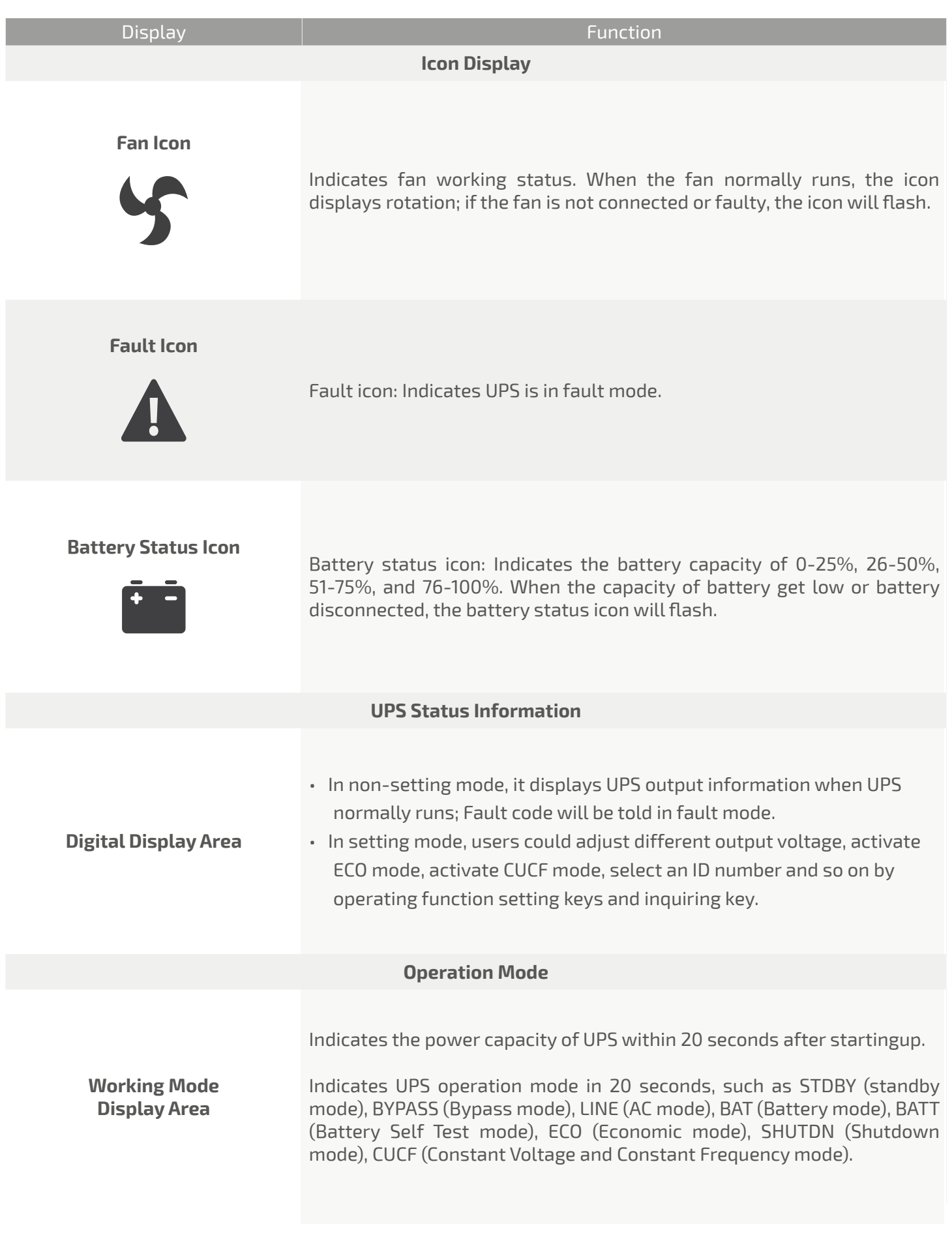

# 5.3 UPS On/Off Operation

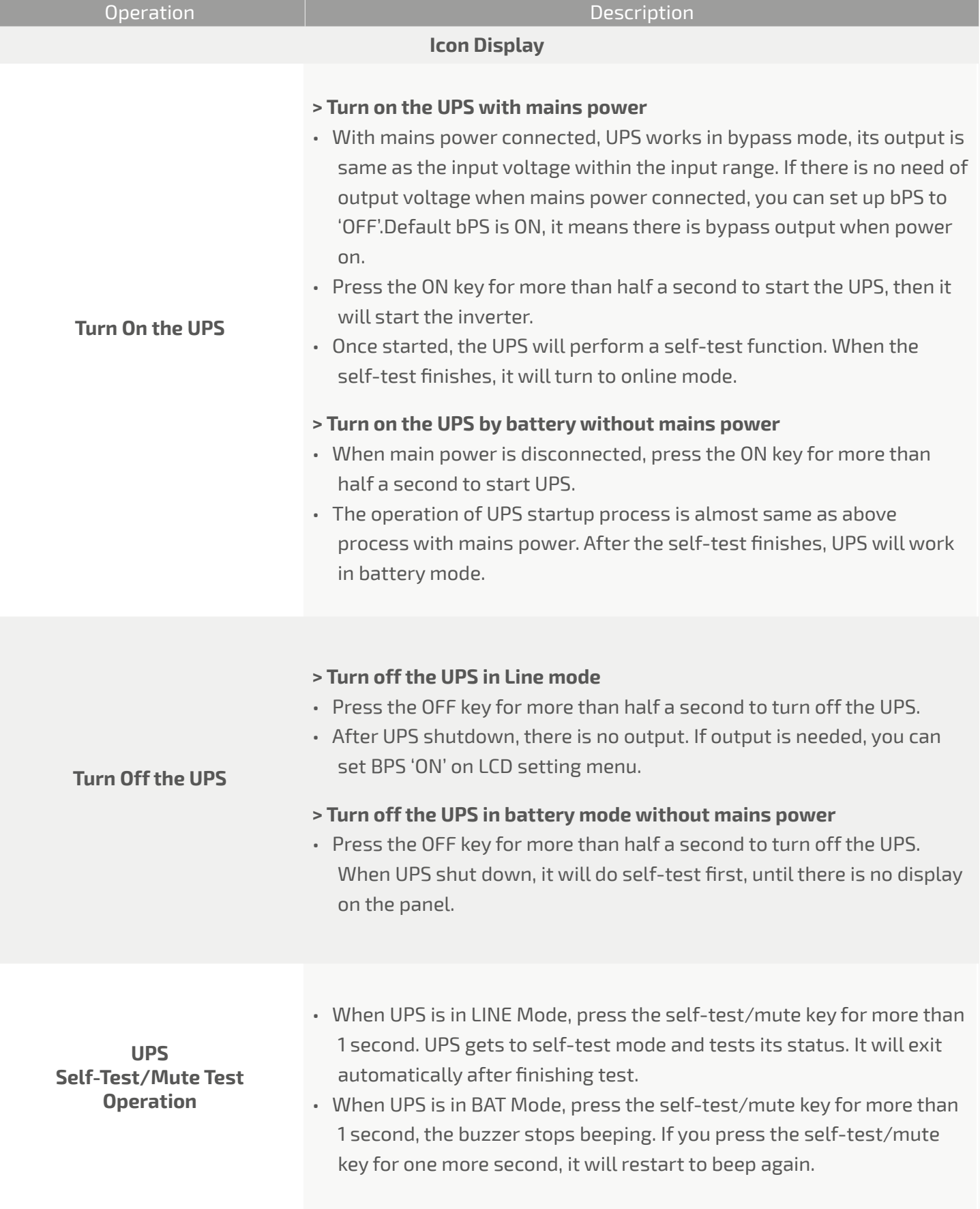

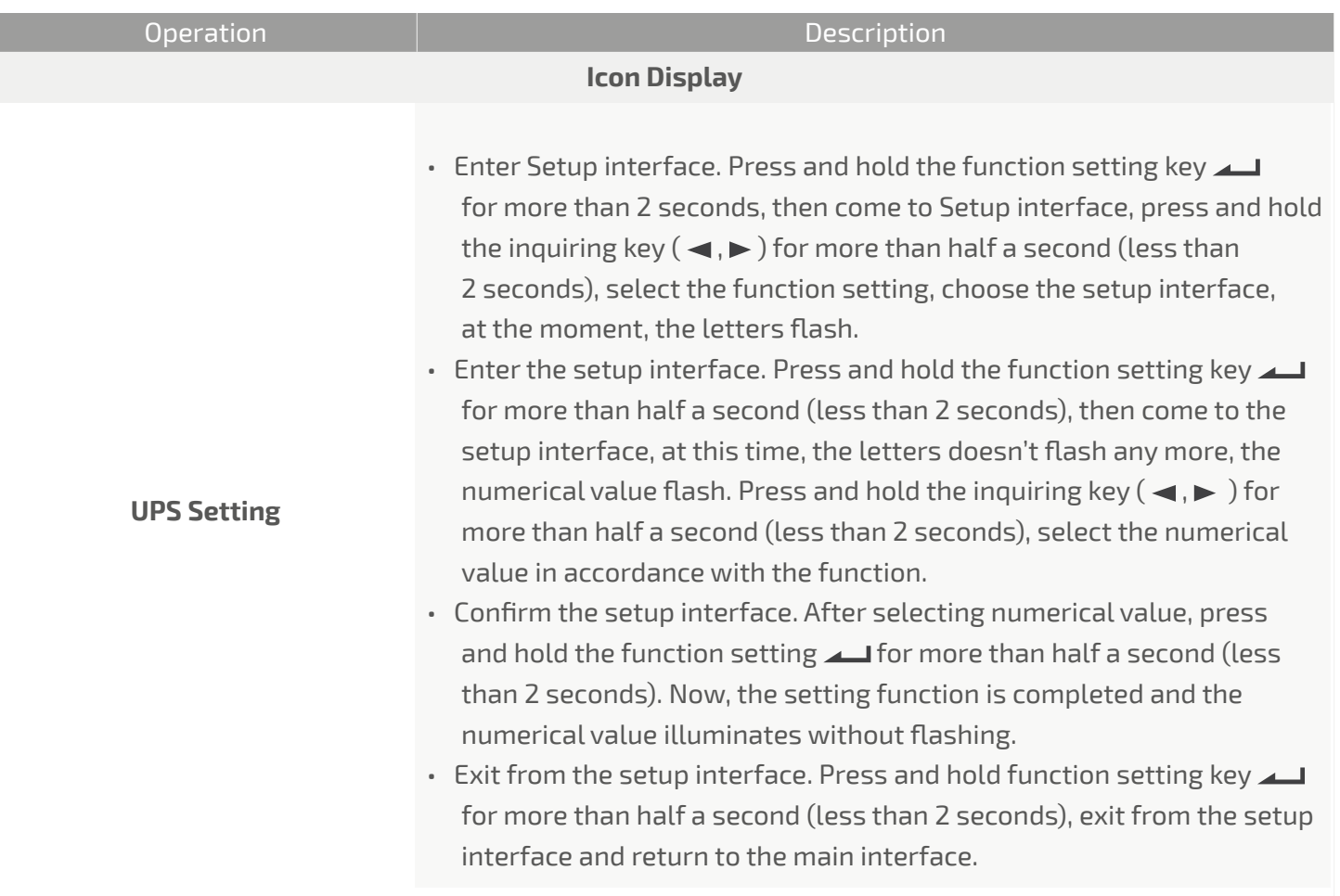

# 5.4 UPS Settings

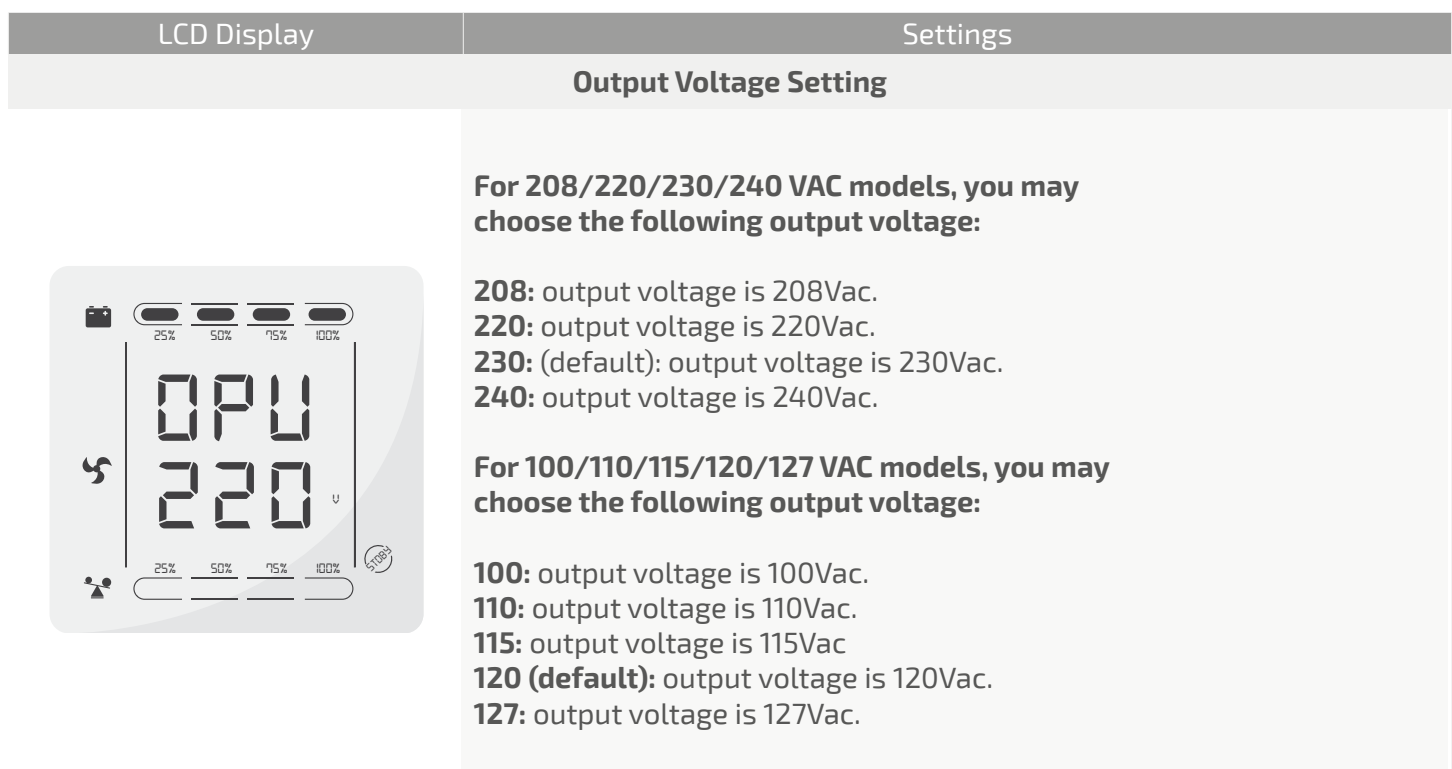

*220 LINE*

**Epcom Power Line** 

LCD Display **Settings** 

**Low Voltage of Battery Setting**

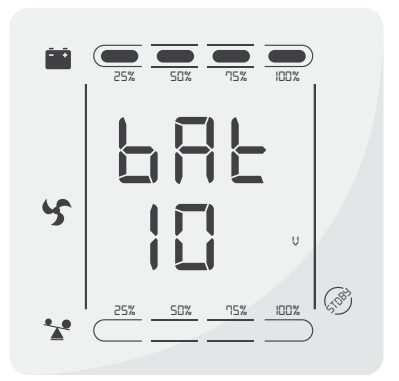

*25% 50% 75% 100% 25% 50% 75% 100%* **You may choose the following output voltage: The battery voltage selecting interface.** 

*25% 50% 75% 100% STDBY 25% 50% 75% 100% STDBY* **dEF (default):** EOD voltage automatically varies with **9.8:** Low voltage of battery is 9.8Vdc. **9.9:** Low voltage of battery is 9.9Vdc. **10:** Low voltage of battery is 10Vdc. **10.2:** Low voltage of battery is 10.2Vdc. **10.5:** Low voltage of battery is 10.5Vdc. loads, including 21.5 hours dicharge protection.

#### *25% 50% 75% 100%* **Frequency Converter Enable/Disable**

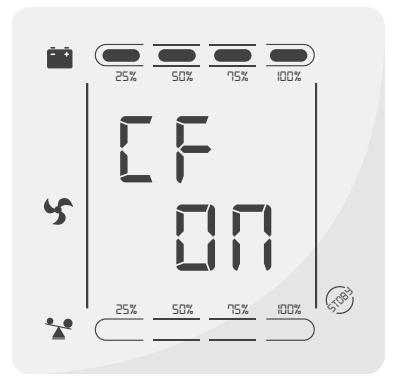

*25% 50% 75% 100% 25% 50% 75% 100%* **CF mode only can be set in STDBY mode. You maychoose the following two options:**

**ON:** converter mode enable<br>**OFF (default):** converter mode disable **ON:** converter mode enable

> *25% 50% 75% 100%* **Output Frequency Setting**

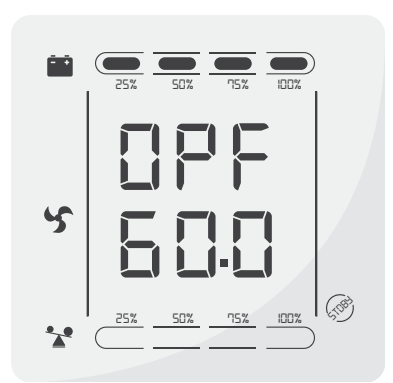

*25% 50% 75% 100% 25% 50% 75% 100%* **If frequency converter mode is enabled, you may choose the following output frequency:**

<mark>ult):</mark> present<br>ents output  *V* **50 (default):** presents output frequency is 50Hz. **60:** presents output frequency is 60Hz.

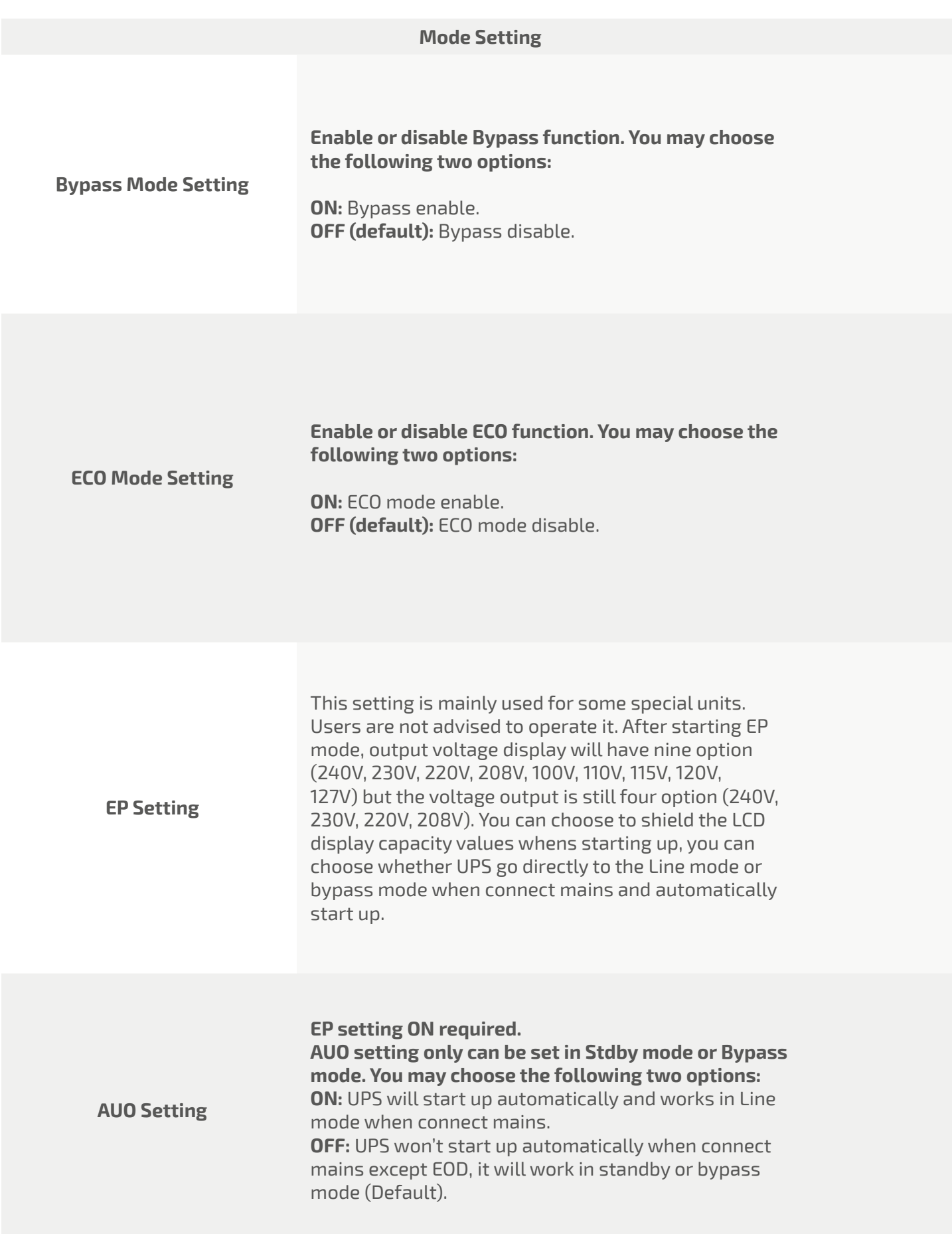

#### 5.5 Parameters Inquiring Operation

*25% 50% 75% 100%*

*25% 50% 75% 100%*

Press the inquiring key or for more than half a second (less than 2 seconds) to inquire about items. The inquired<br>items include Input, Battery, Output, Load and Temperature. The displayed items on LCD screen are shown as<br>f items include Input, Battery, Output, Load and Temperature. The displayed items on LCD screen are shown as following:

*25% 50% 75% 100%*

*25% 50% 75% 100%*

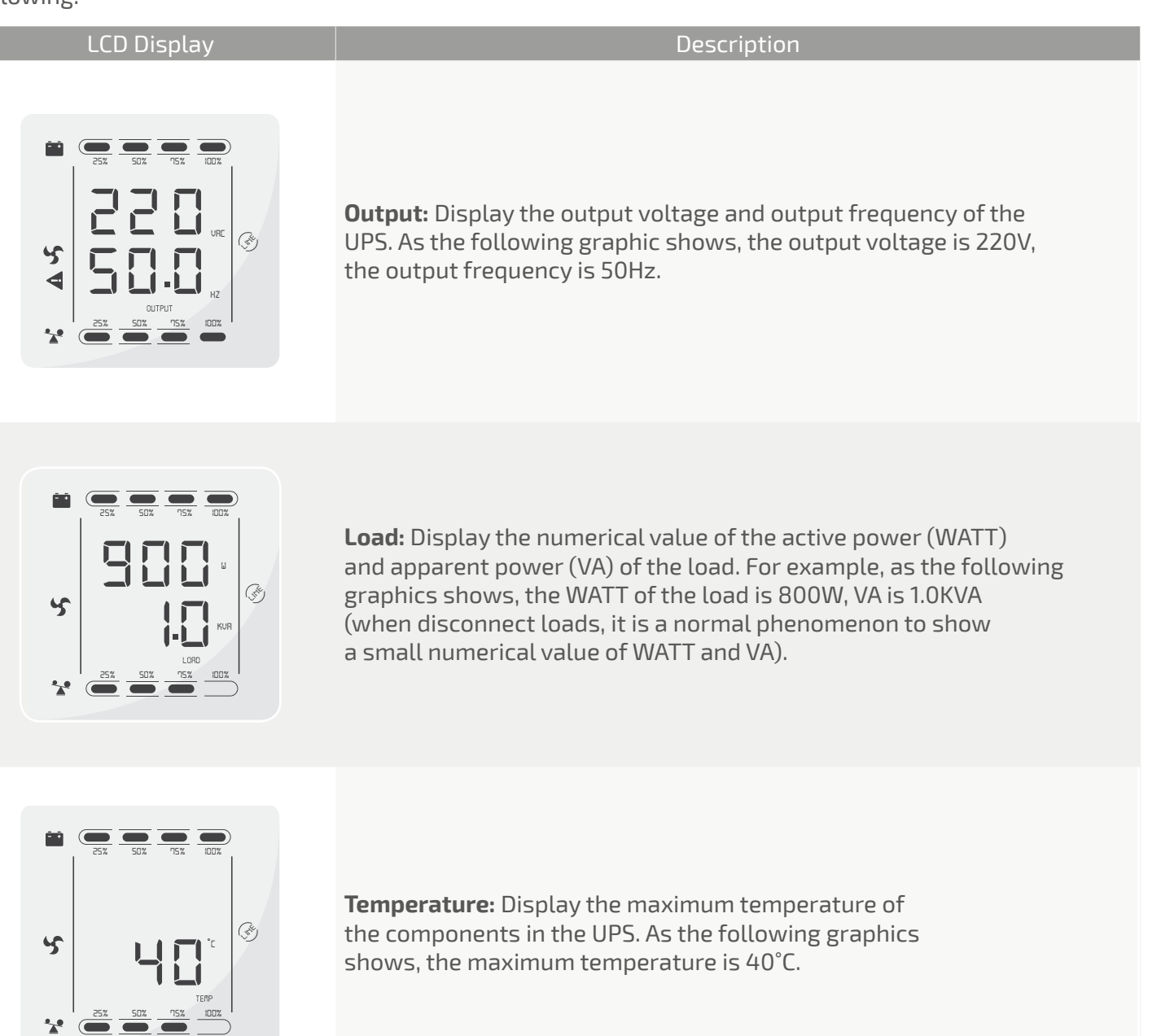

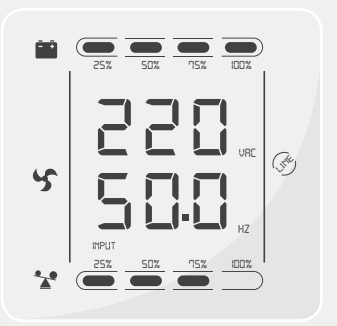

**Input:** Display the voltage and frequency of the input. As the following graphics shows, the input voltage is 220V, input frequency is 50Hz.

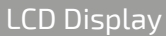

*STDBY*

*25% 50% 75% 100% STDBY*

*25% 50% 75% 100% STDBY*

*STDBY*

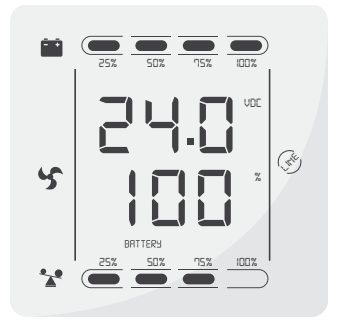

**tery:** Display<br>:he following rie rottowing.<br>**capacity of l**<br>roximately r *LINE* the capacity of battery is 100% (the capacity of battery is **Battery:** Display the voltage and capacity of the battery.<br>As the following graphics shows, the battery voltage is 24V, re the rottowing graphics shows, the battery voltage is 2.1<br>the capacity of battery is 100% (the capacity of battery is<br>approximately reckoned according to the battery voltage). **Battery:** Display the voltage and capacity of the battery.

### 5.6 Operation mode

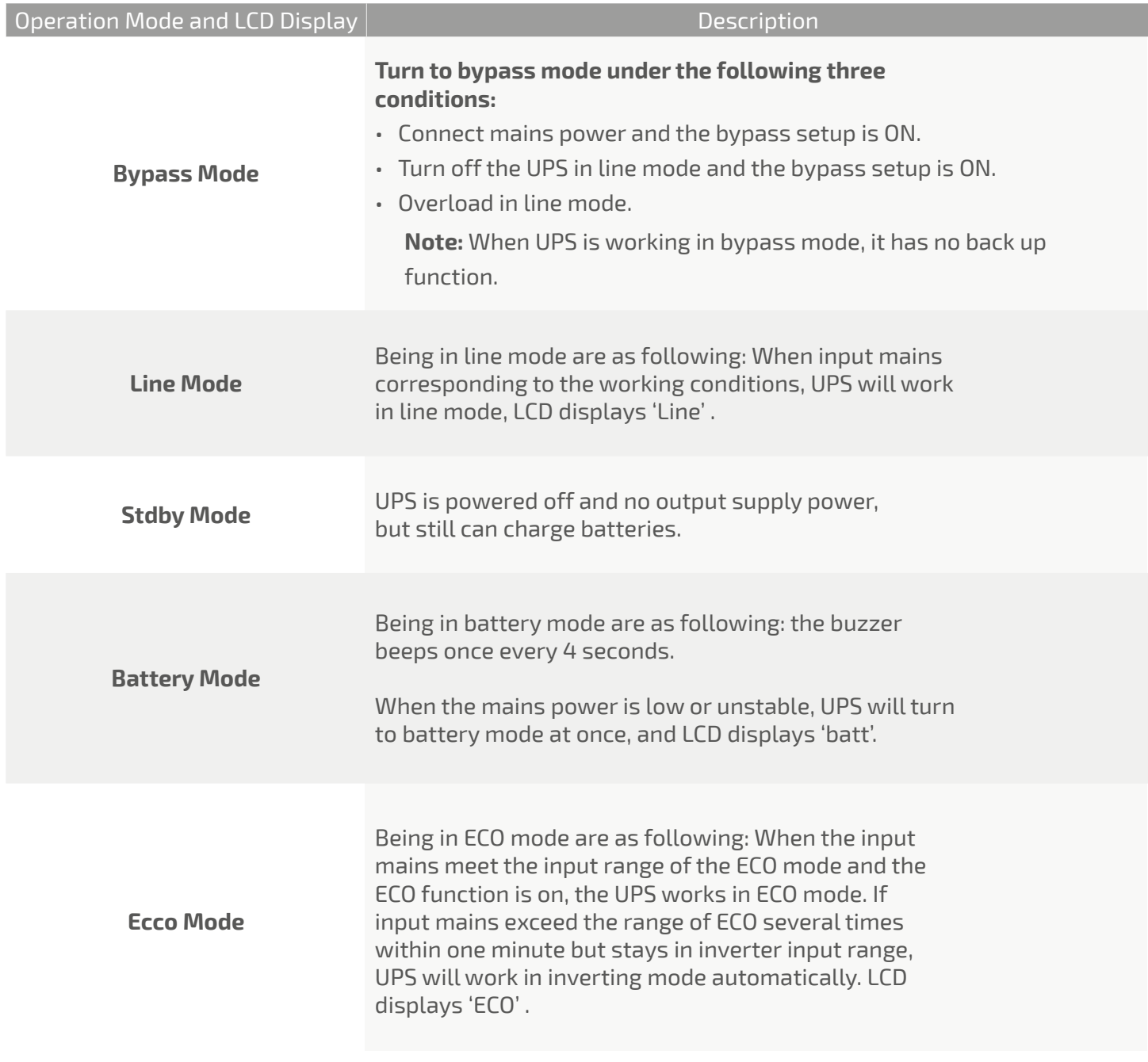

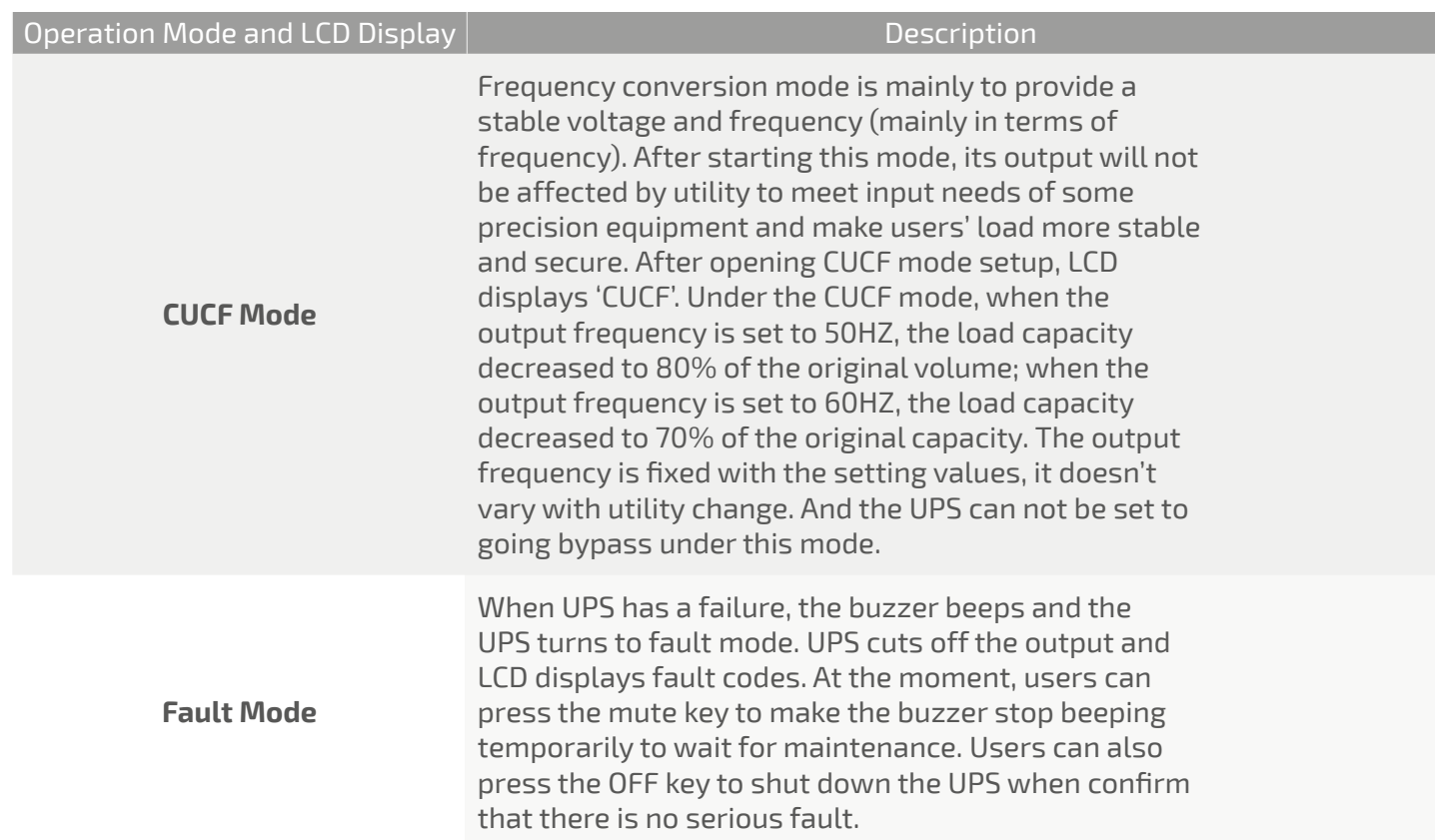

# **6. Fault Messages**

Table 1: Fault Code Messages

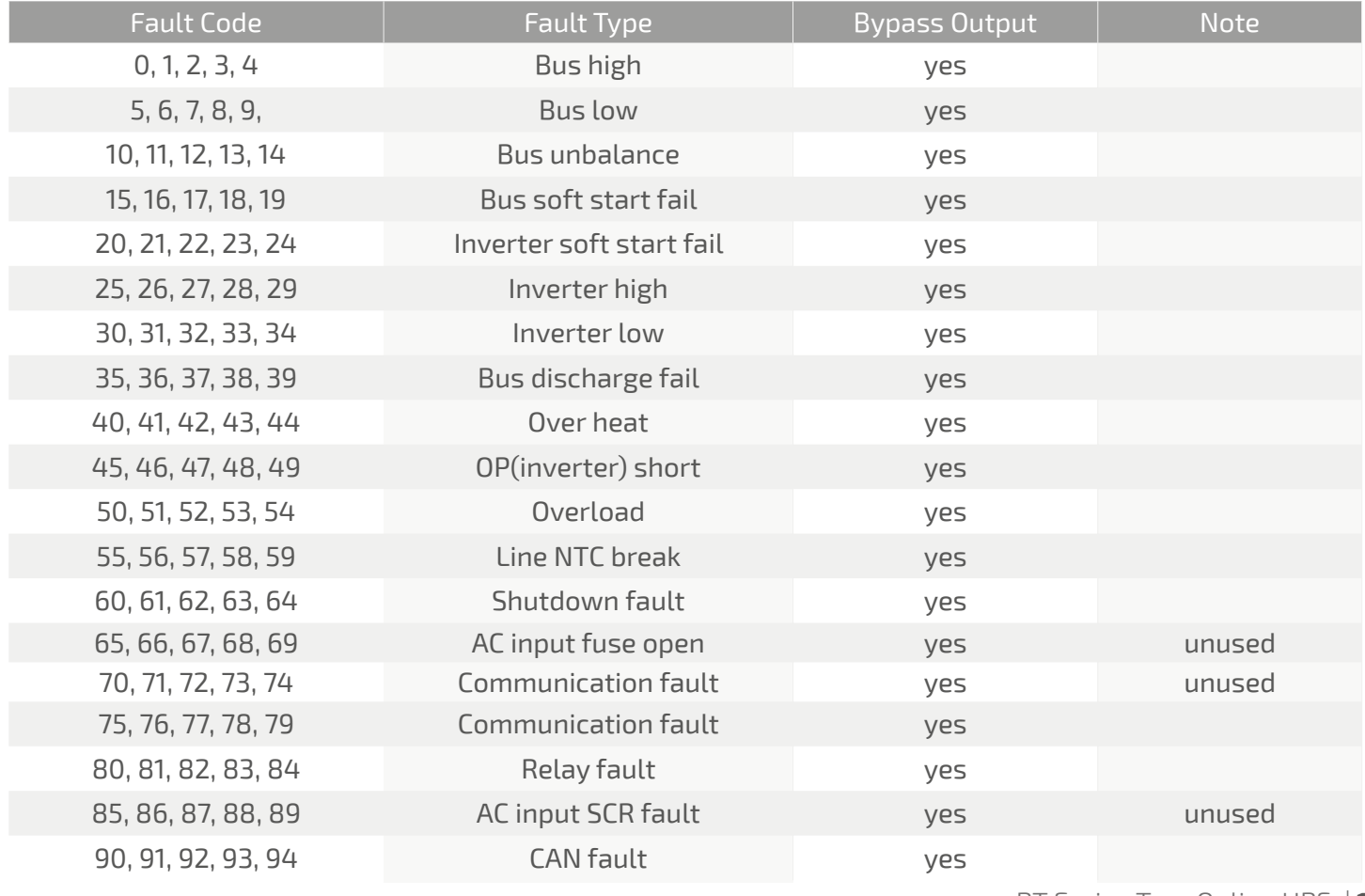

Table 2: Working Status Messages

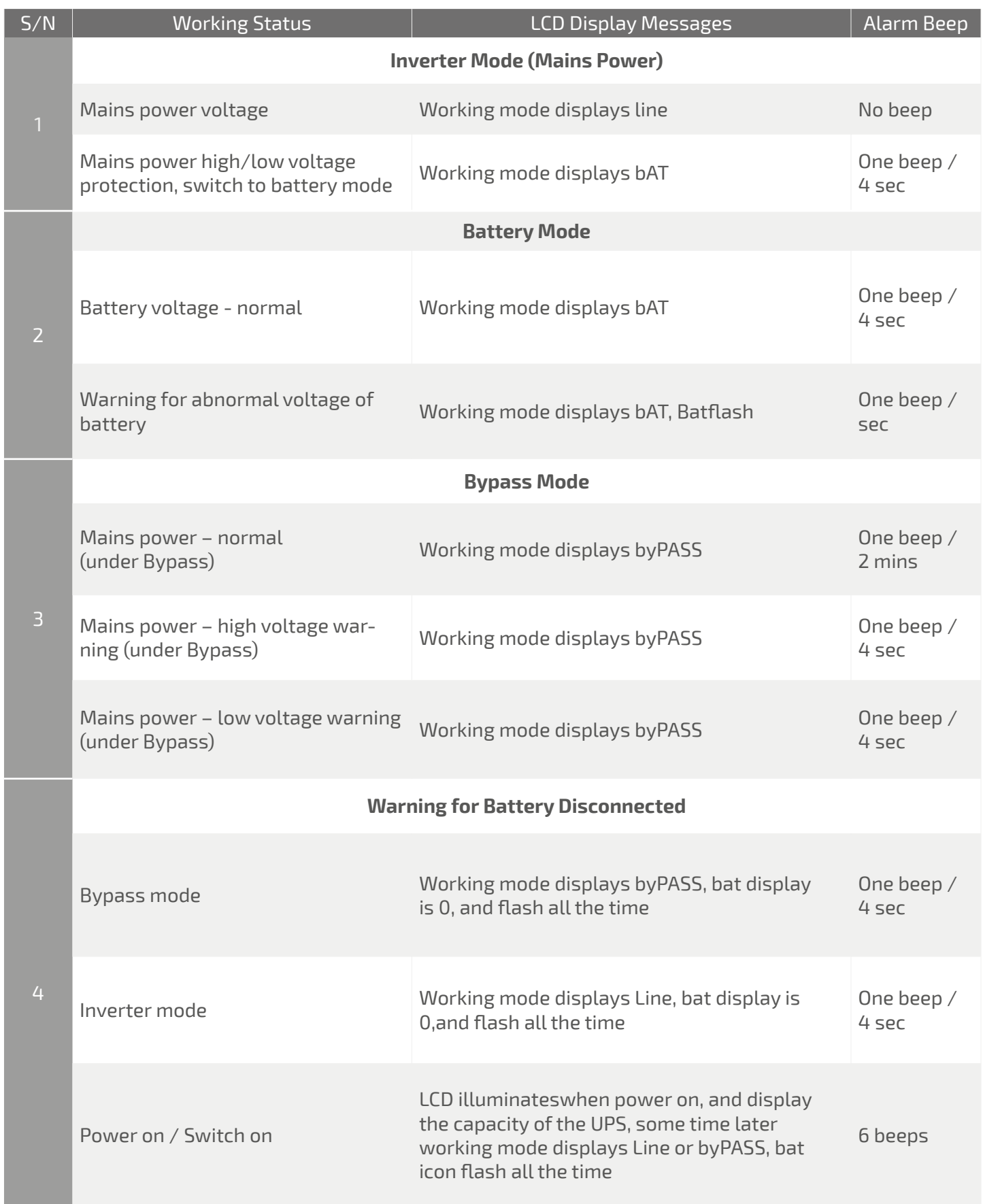

Epcom Power Line

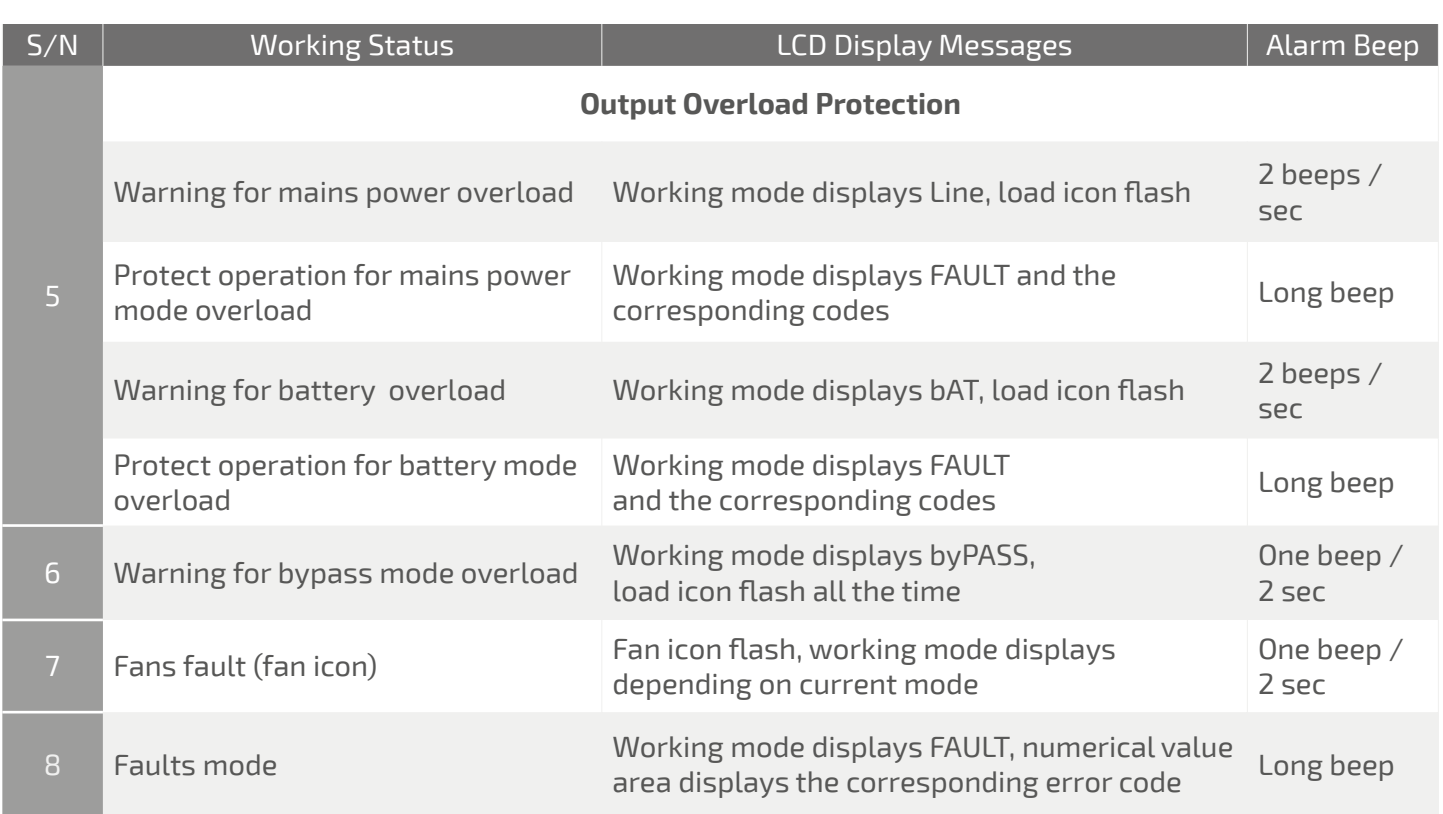

Note:

- End user need to provide below information when require to maintain the UPS.
- UPS Model No. & Serial No.
- Date of fault occurrence.
- Fault details (LCD status, noise, AC power situation, load capacity, battery capacity configuration ect.).

#### Table 3: Alarm Code Display

• The alarm code will be displayed in four digital tubes on the right of the numerical part of the LCD screen (red mark), as shown below:

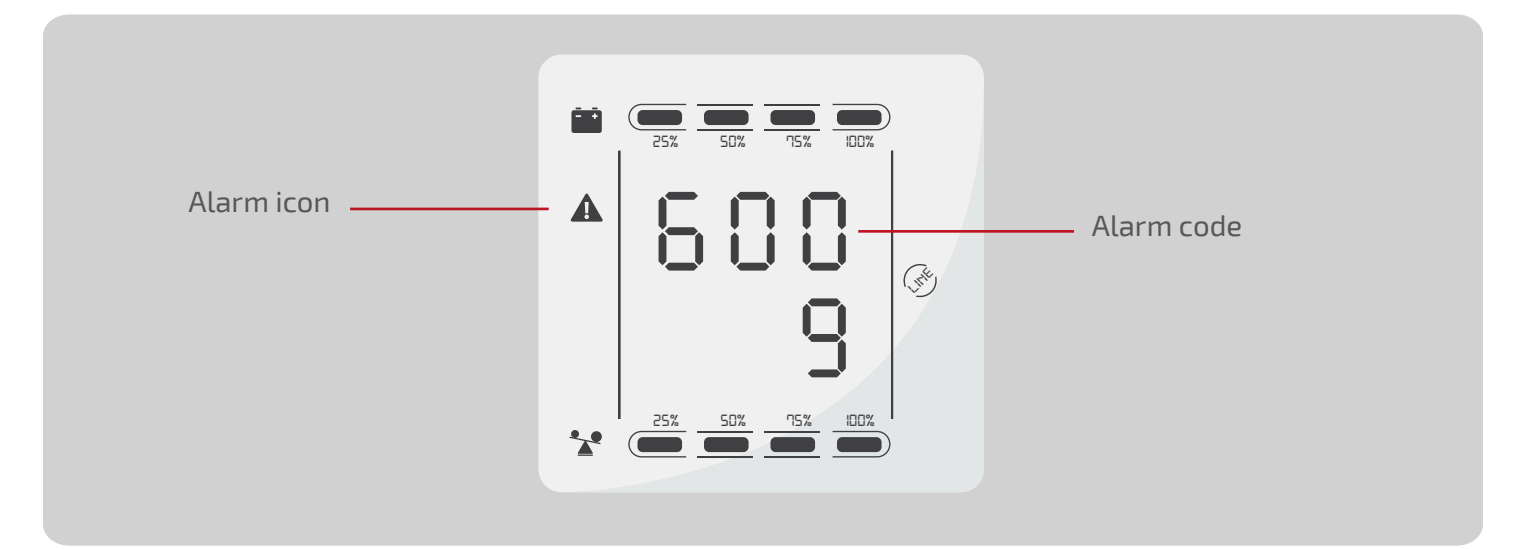

- The alarm truth table during operations is shown as below:
- <sup>'</sup>  $\bullet$ ' signifies the alarm occurs, blank signifies no alarm appears.

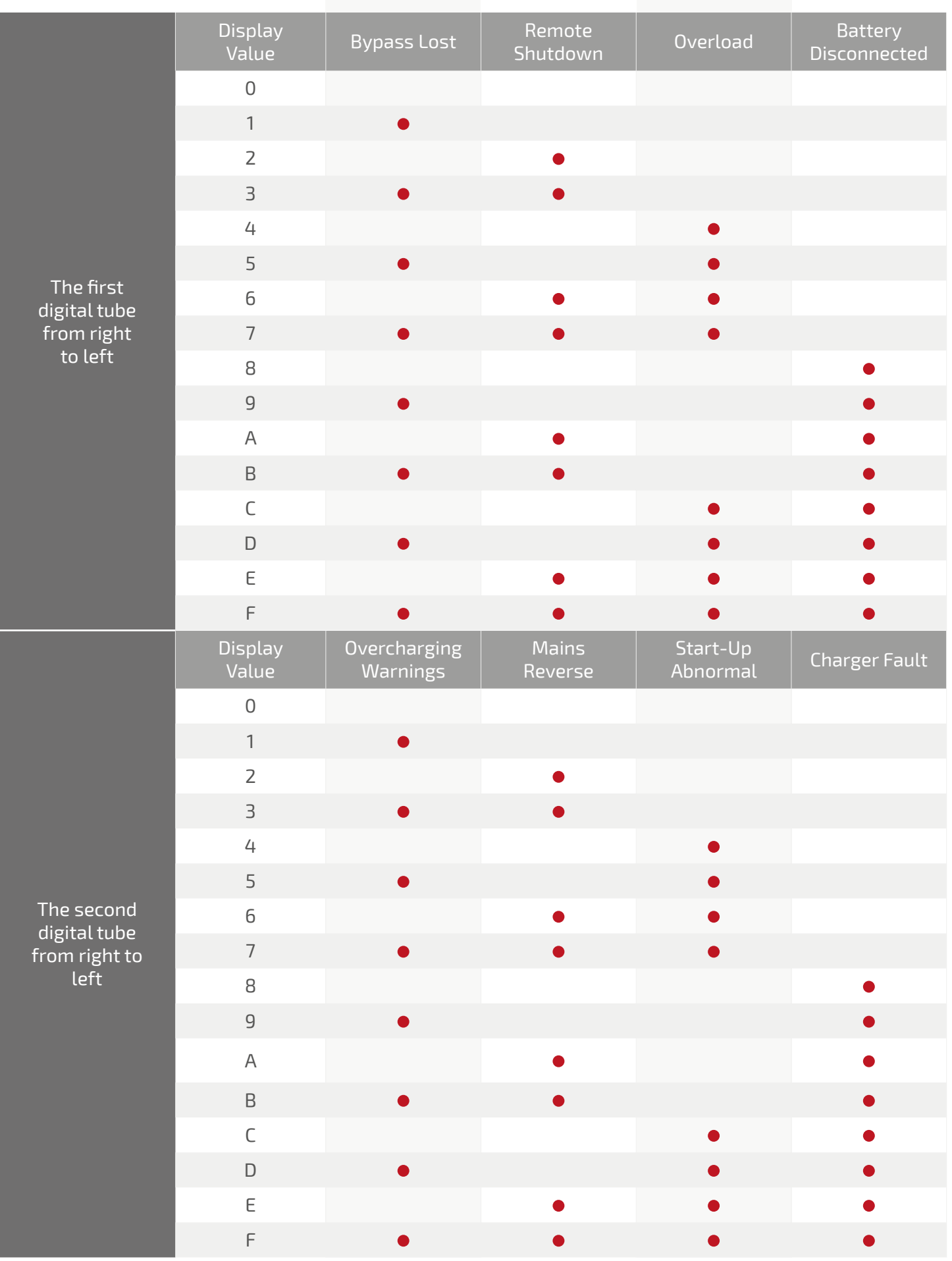

Epcom Power Line

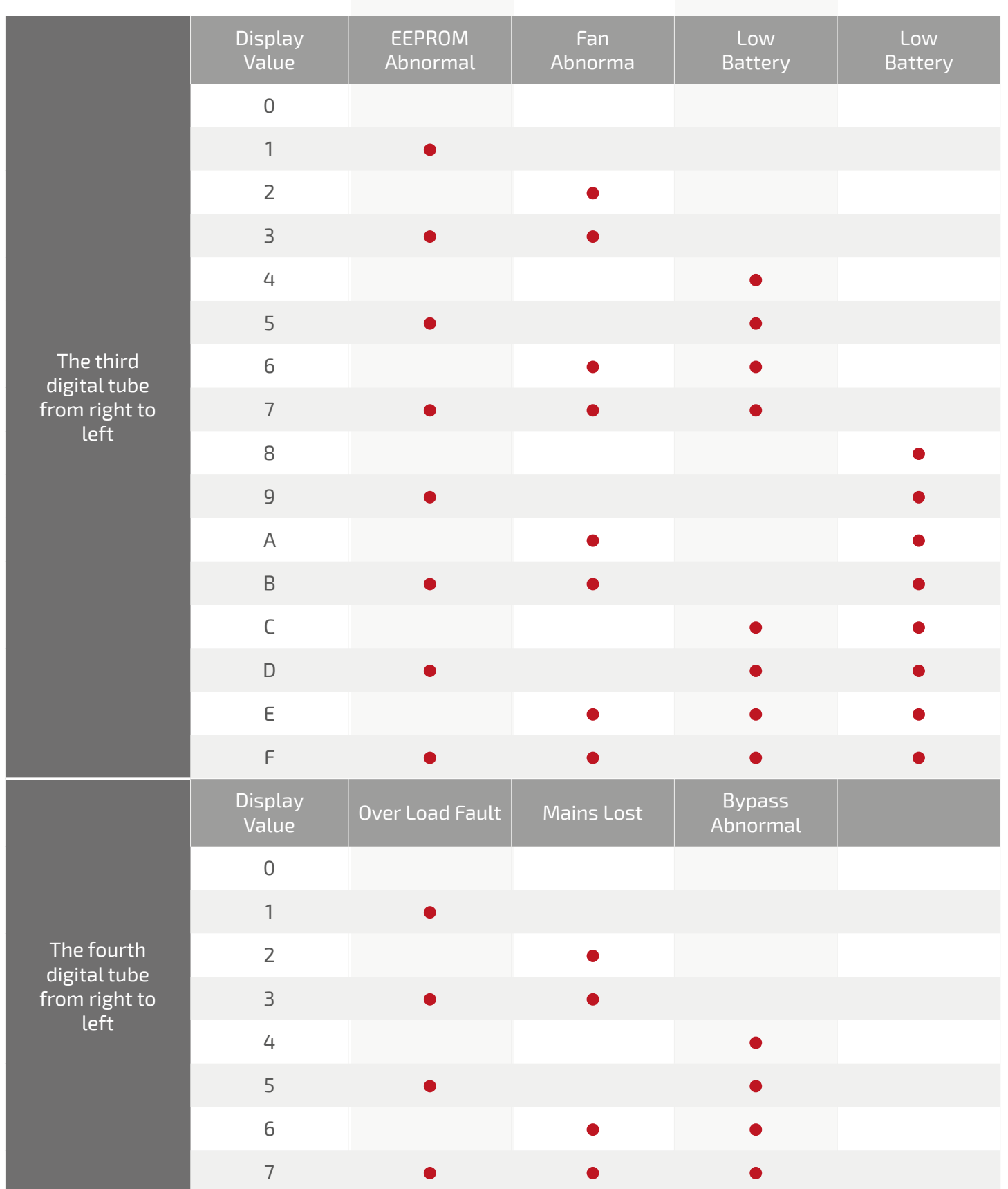

### Example:

• If the alarm code "2000" appears on the LCD screen, it indicates loss of mains power.

# **7. Troubleshooting**

When the system works in fault mode, the LCD displays as below:

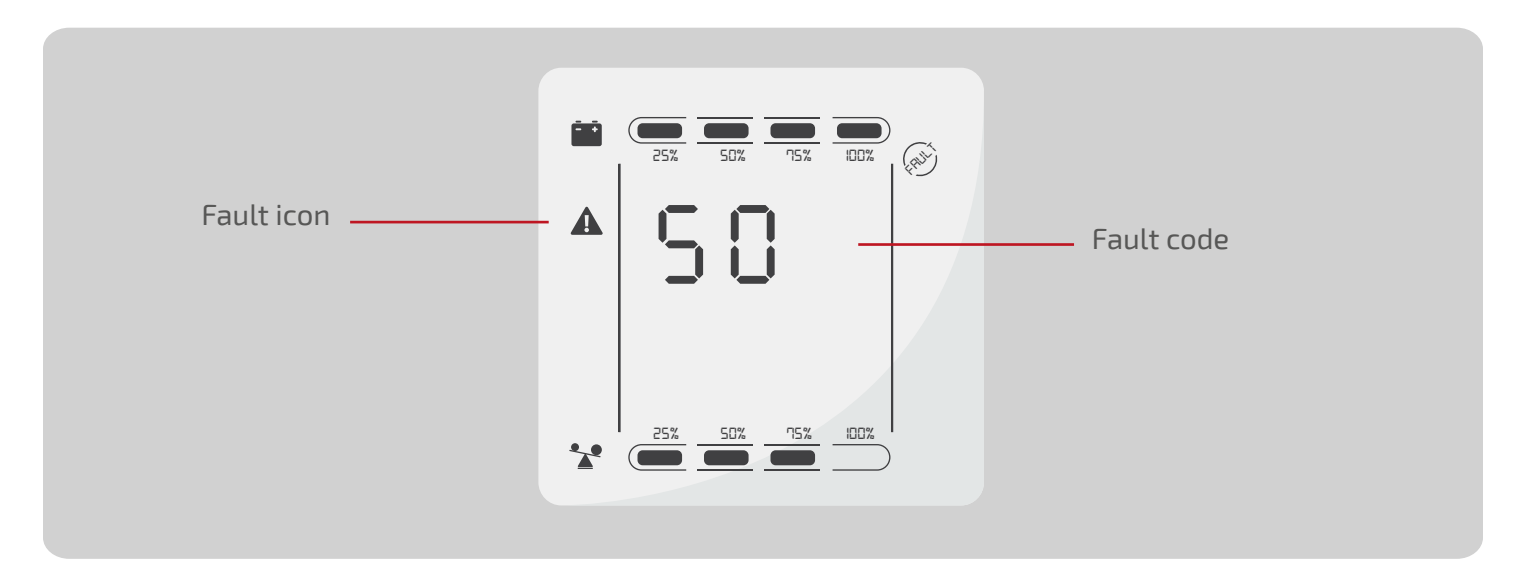

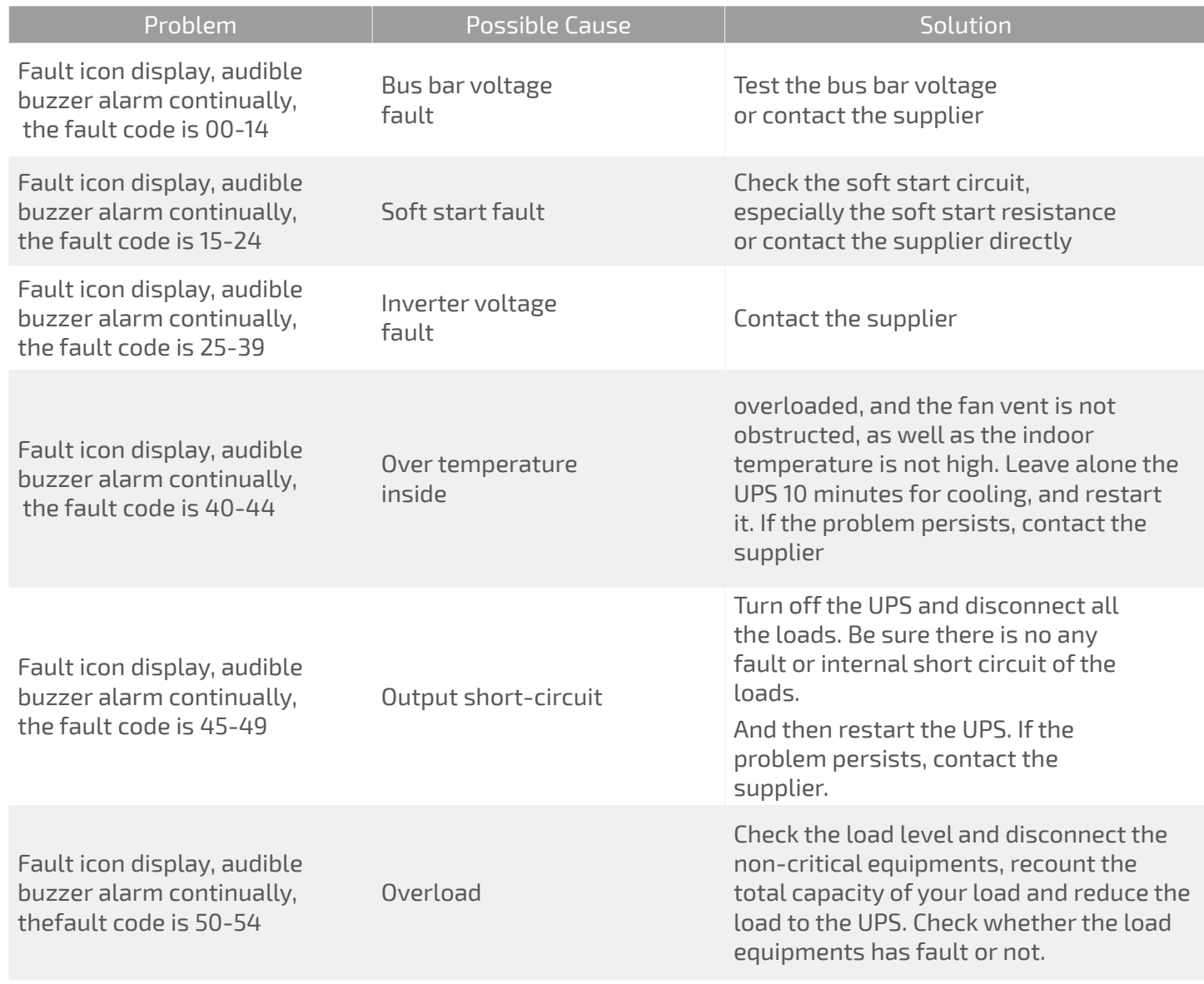

**Epcom Power Line** 

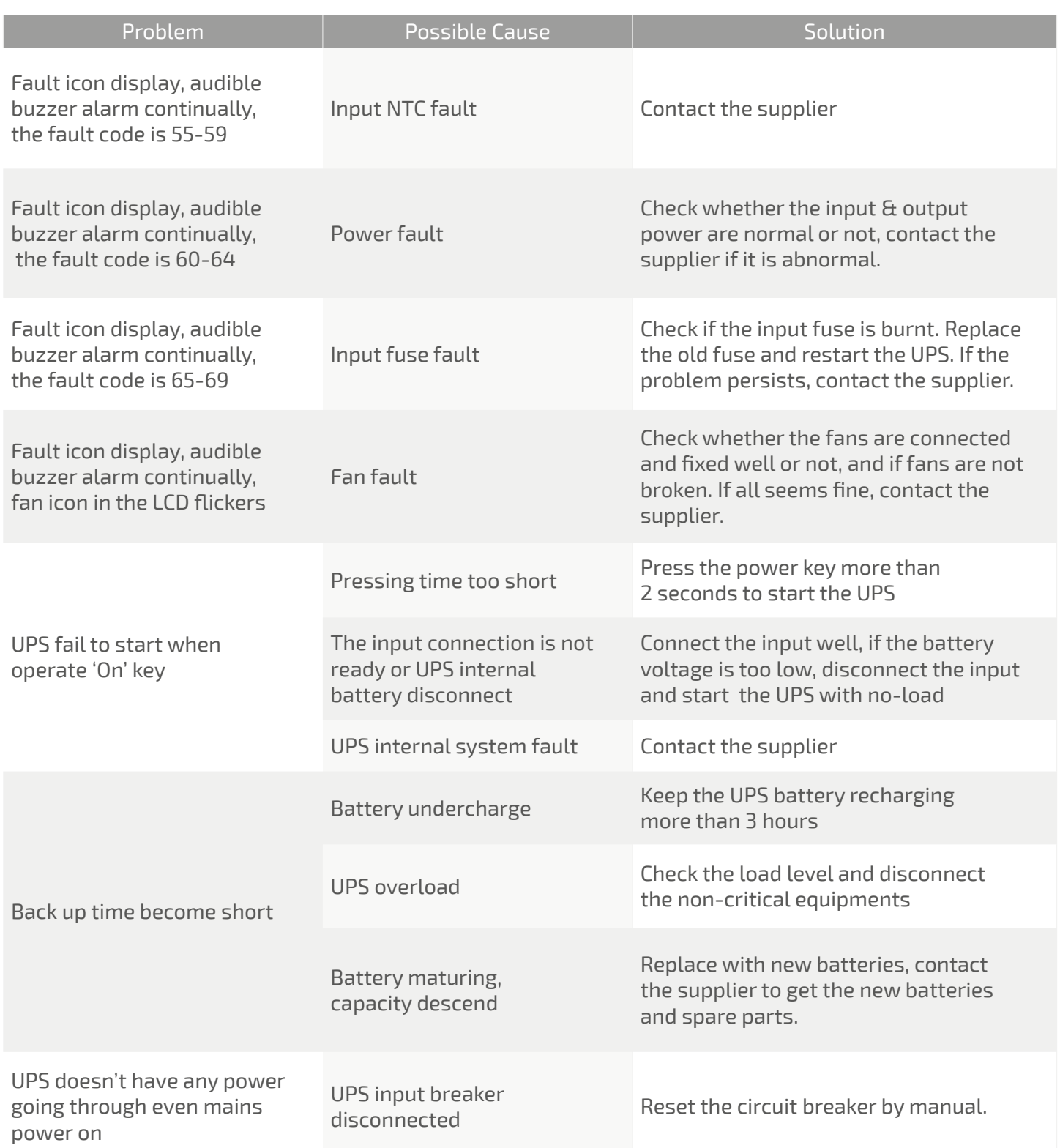

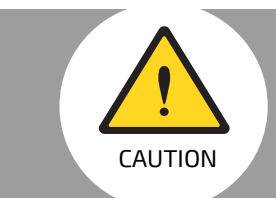

#### Note:

When the output is short-circuited, the action of UPS protection will show up. Before turning off the UPS, make sure to disconnect the entire loads and cut off the mains CAUTION power supply, otherwiseit will make the AC inpushort circuit.

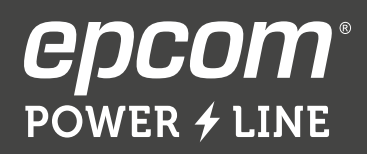

 $\sum_{i=1}^{n}$